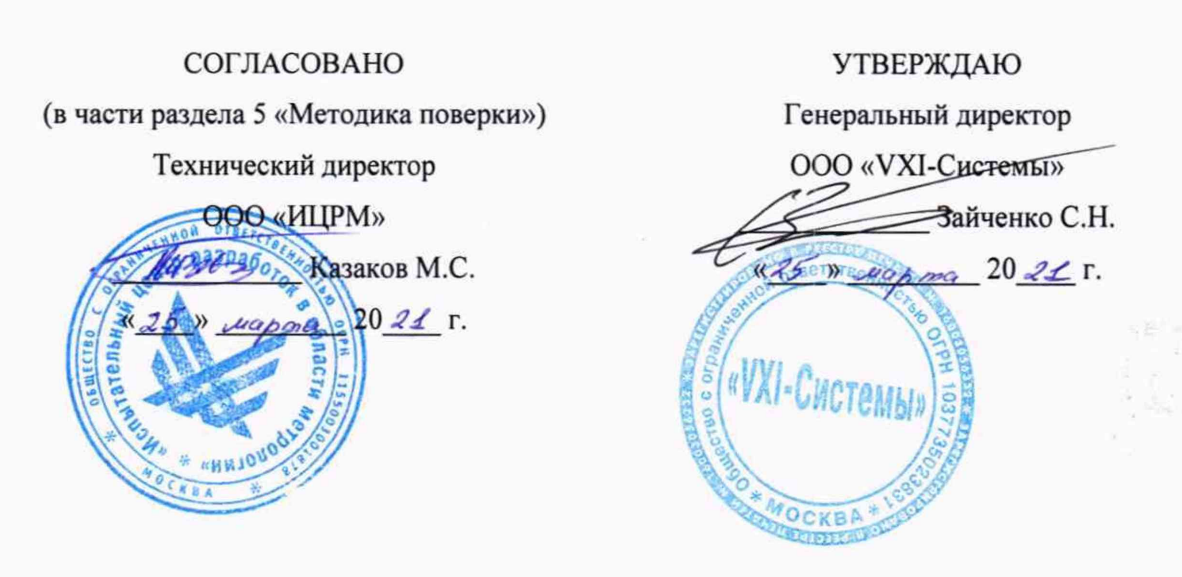

# ИЗМЕРИТЕЛЬ МГНОВЕННЫХ ЗНАЧЕНИЙ НАПРЯЖЕНИЯ МН48С-РХІе

Руководство по эксплуатации

ΦTKC.468266.093PЭ

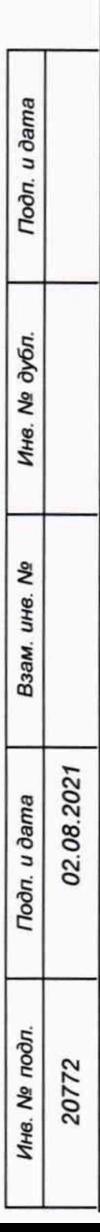

2021

# Содержание

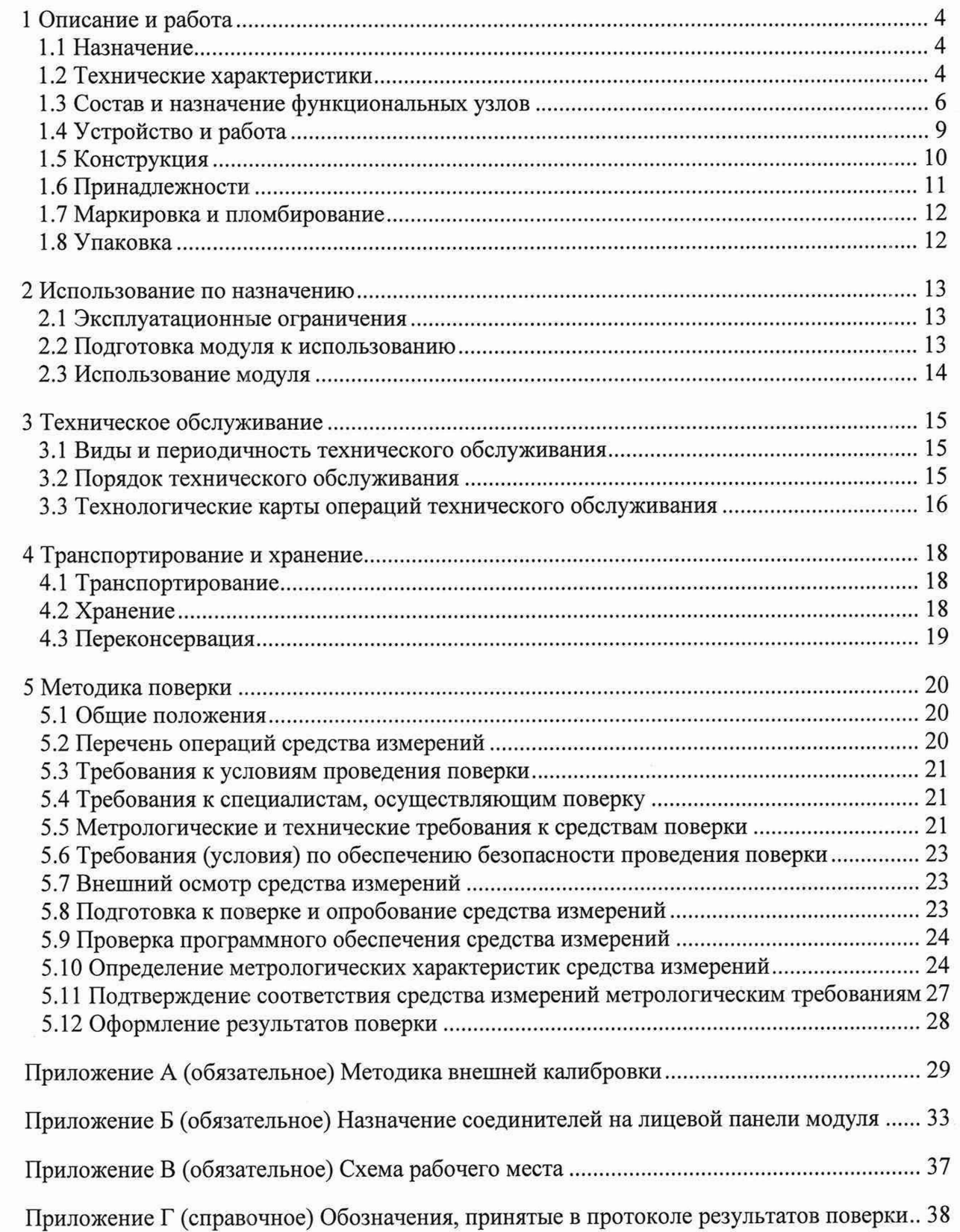

Руководство по эксплуатации (далее - РЭ) предназначено для изучения и правильной эксплуатации модуля измерителя мгновенных значений напряжения МН48С-РХІе ФТКС.468266.093 (далее - модуль).

При изучении работы модуля следует дополнительно руководствоваться следующими документами:

- ФТКС.468266.093ПС Измеритель мгновенных значений напряжения МН48С-РХ1е Паспорт;
- ФТКС.67010-01 34 01 Модули Информтест DAQ Управляющая панель Qt Руководство оператора;
- ФТКС.77010-01 32 01 Модули Информтест DAQ Драйвер Руководство системного программиста.

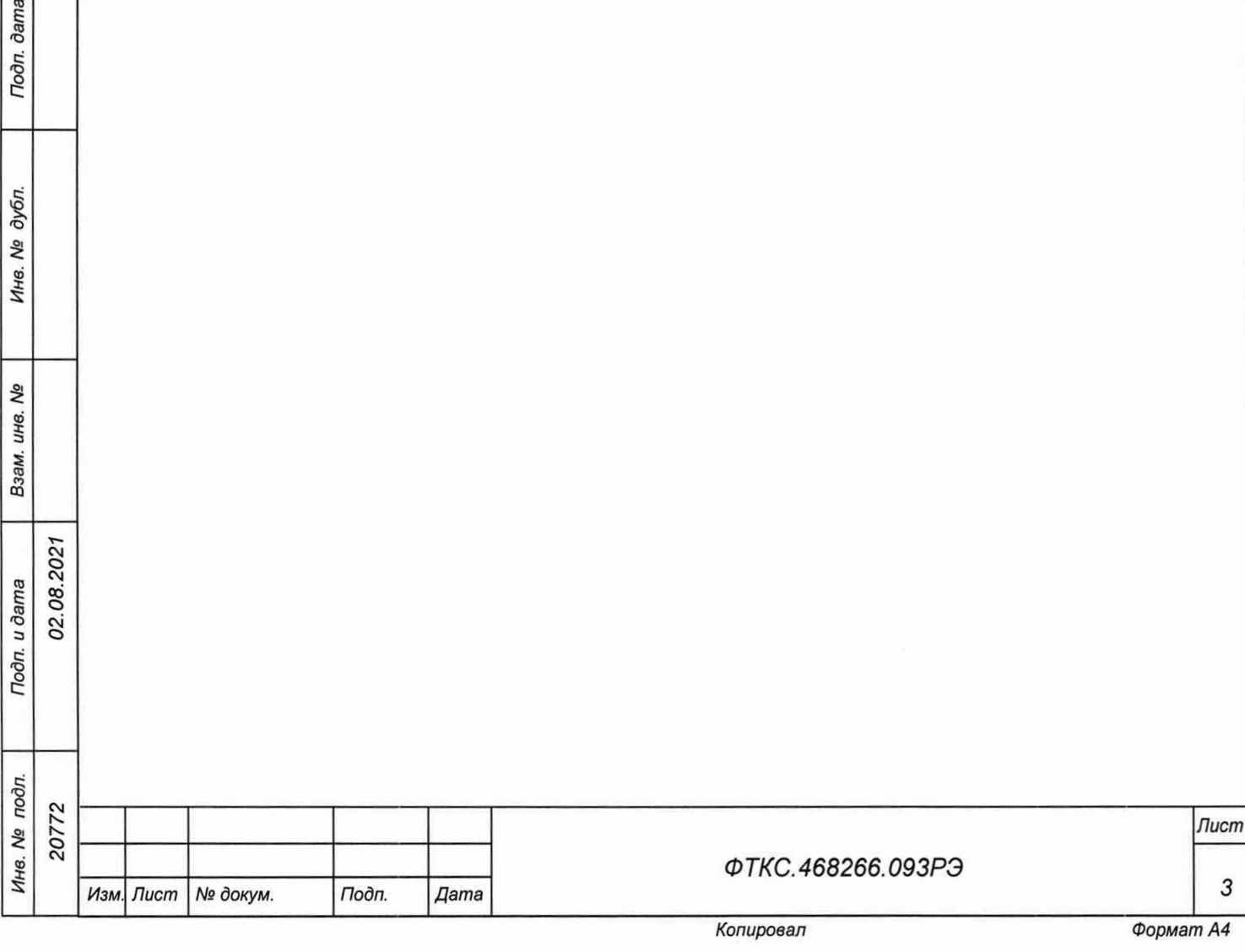

3

Подп. дата

## 1 Описание и работа

1.1 Назначение

1.1.1 Модуль предназначен для измерений мгновенных значений напряжения по 48 каналам, изолированным от схемы управления и корпуса НМ.

1.1.2 Модуль используется в составе информационных измерительных систем совместно с носителями модулей (далее - НМ): модулем HMPXI АХ1е-1 ФТКС.468260.186, шасси CH-14 PXIe ФТКС.469133.024, шасси CH-14 PXIe PC ФТКС.469133.025, моноблоком РХ1е-10 ФТКС.469133.026 и аналогичными, поддерживающими работу с модулями стандарта PXIe.

1.1.3 Модуль по условиям применения соответствует требованиям к средствам измерений группы 3 по ГОСТ 22261-94.

1.2 Технические характеристики

1.2.1 Модуль обеспечивает измерение мгновенных значений напряжения по 48 каналам, имеющим дифференциальные входы.

1.2.2 Модуль имеет следующие поддиапазоны измерения:

- от минус 10 до плюс 10 В;
- от минус 5 до плюс 5 В;
- от минус 2,5 до плюс 2,5 В;
- $-$  от минус 1,0 до плюс 1,0 В;
- от минус 500 до плюс 500 мВ;
- от минус 250 до плюс 250 мВ;
- от минус 125 до плюс 125 мВ;
- от минус 60 до плюс 60 мВ;
- от минус 30 до плюс 30 мВ.

02.08.202

dama

Подп.

дубл. Nº Инв.

Nº ине. Взам.

on. u dama

1.2.3 Минимальный период получения результатов измерений (период семплирования) для одного канала должен быть не более 416 мкс.

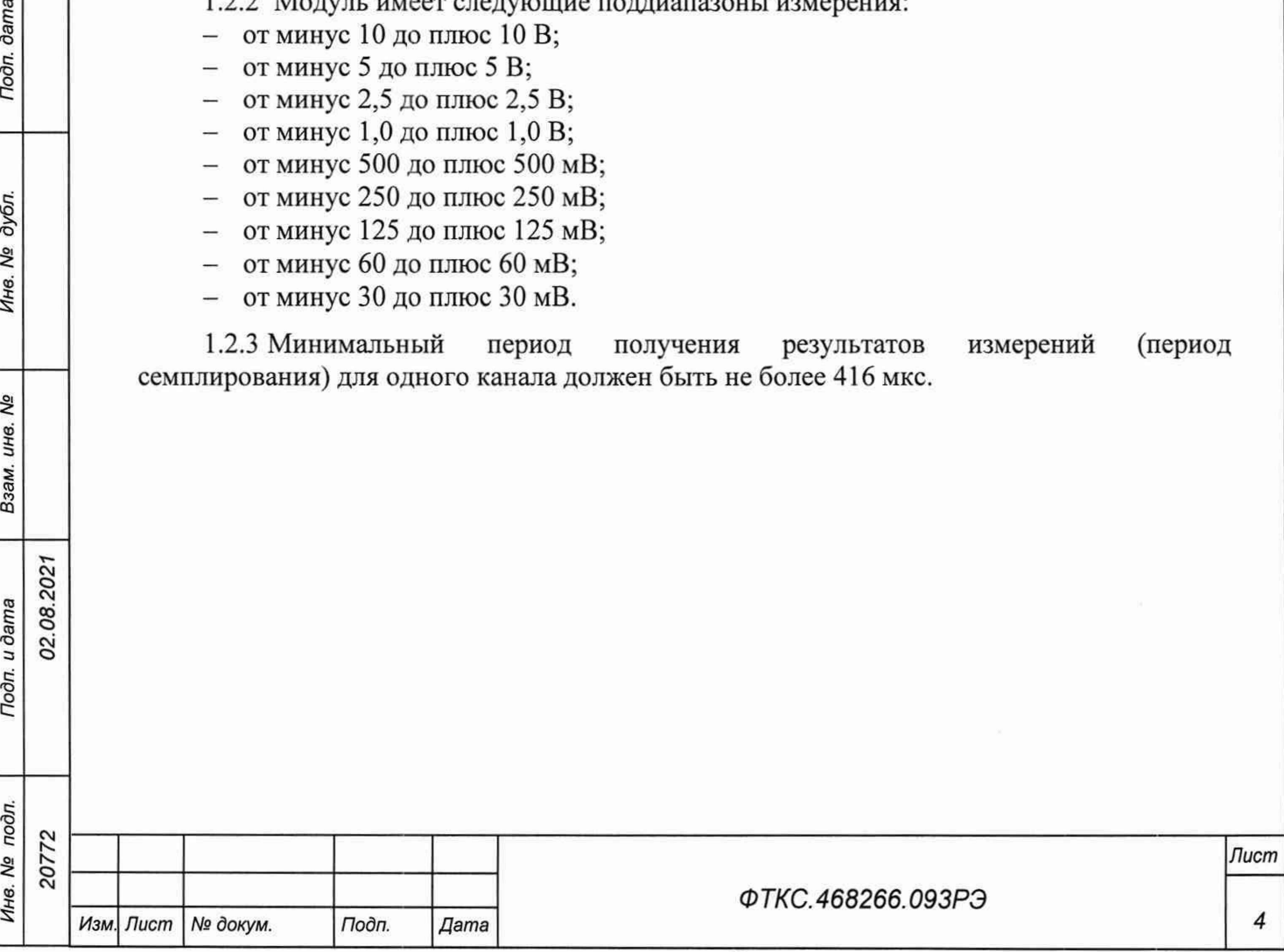

1.2.4 Пределы допускаемой относительной основной погрешности измерений мгновенных значений напряжения при минимальном периоде получения результатов измерений (периоде семплирования) и при температуре окружающей среды  $(20 \pm 2)$  °C, %:

 $\pm$ [0,005 + 0,003×(|Uм/Ux| - 1)] ...для поддиапазона от минус 10 до плюс 10 В  $\pm$ [0,006 + 0,004×(|Uм/Ux| - 1)] ...для поддиапазона от минус 5 до плюс 5 В  $\pm$ [0,007 + 0,008×(|Um/Ux| - 1)] ...для поддиапазона от минус 2,5 до плюс 2,5 В  $\pm$ [0,006 + 0,004×(|Um/Ux| - 1)] ...для поддиапазона от минус 1,0 до плюс 1,0 В  $\pm$ [0,010 + 0,009×(|Um/Ux| - 1)] ...для поддиапазона от минус 0,5 до плюс 0,5 В  $\pm$ [0,018 + 0,018×(|Um/Ux| - 1)] ...для поддиапазона от минус 0,25 до плюс 0,25 В  $\pm$ [0,040 + 0,027×(|Uм/Ux| - 1)] ...для поддиапазона от минус 0,125 до плюс 0,125 В  $\pm$ [0,080 + 0,060×(|Um/Ux| - 1)] ...для поддиапазона от минус 0,06 до плюс 0,06 В  $\pm$ [0,120 + 0,300×(|Um/Ux| - 1)] ...для диапазона от минус 0,03 до плюс 0,03 В где Uм - значение верхнего предела диапазона измерений,

Ux - измеренное значение.

1.2.5 Пределы допускаемой дополнительной относительной погрешности измерений мгновенных значений напряжения при минимальном периоде семплирования (получении результатов измерений) для всех диапазонов измерений, %

$$
\pm 0,002 \times T,
$$

где Т - отклонение температуры окружающей среды от значения плюс 18 °С (для интервала температур от плюс 5 °С до плюс 18 °С) или от значения плюс 22 °С (для интервала температур от плюс 22 °С до плюс 40 °С).

#### Примечания

02.08.202

**dama** 

Подп.

дубл. ιğ, Инв.

> δç ине.

Взам.

Подп. и дата

1 Дополнительная относительная погрешность в интервале температур (20 ± 2) °С равна нулю.

2 В интервале температур от плюс 5 °С до плюс 18 °С и от плюс 22 °С до плюс 40 °С допускаемая относительная погрешность измерений равна сумме основной относительной погрешности и дополнительной относительной погрешности.

1.2.6 Измерительные цепи модуля гальванически развязаны от корпуса носителя модуля.

Электрическая прочность изоляции гальванической развязки не менее 200 В.

Сопротивление изоляции гальванической развязки не менее 20 МОм.

Примечание - Требования п. 1.2.6 РЭ являются требованиями к качеству развязки измерительных каналов и не являются требованиями по безопасности модуля.

1.2.7 Модуль обеспечивает проверку основных технических характеристик в режиме самоконтроля.

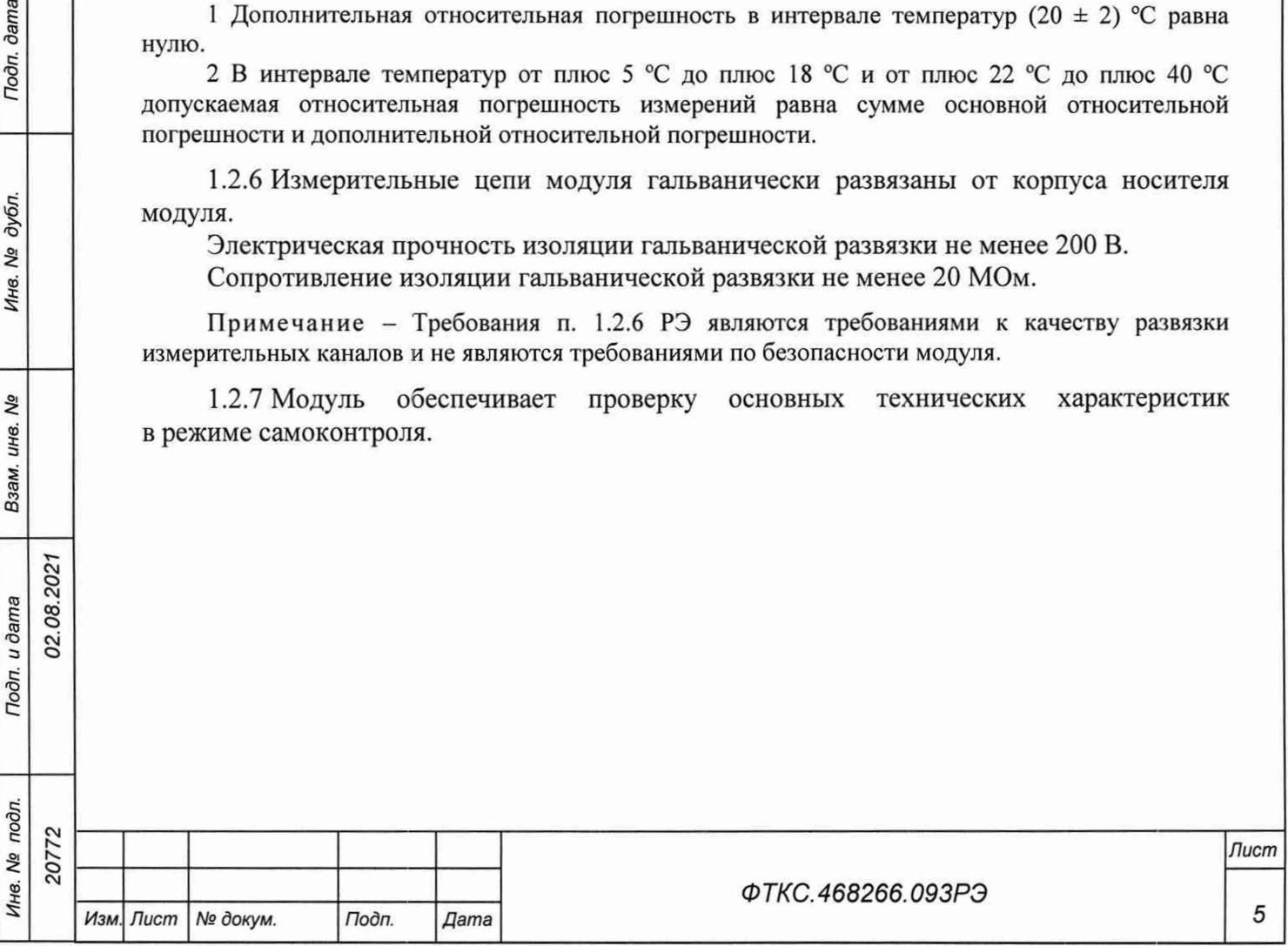

## 1.3 Состав и назначение функциональных узлов

1.3.1 Состав функциональных узлов

dama

Подп.

дубл.

Λº

Инв.

**ر**م

инв.

Взам.

Подп. и дата

подл.

**SP** Ине. 1.3.1.1 Структурная схема модуля приведена на рисунке 1.1.

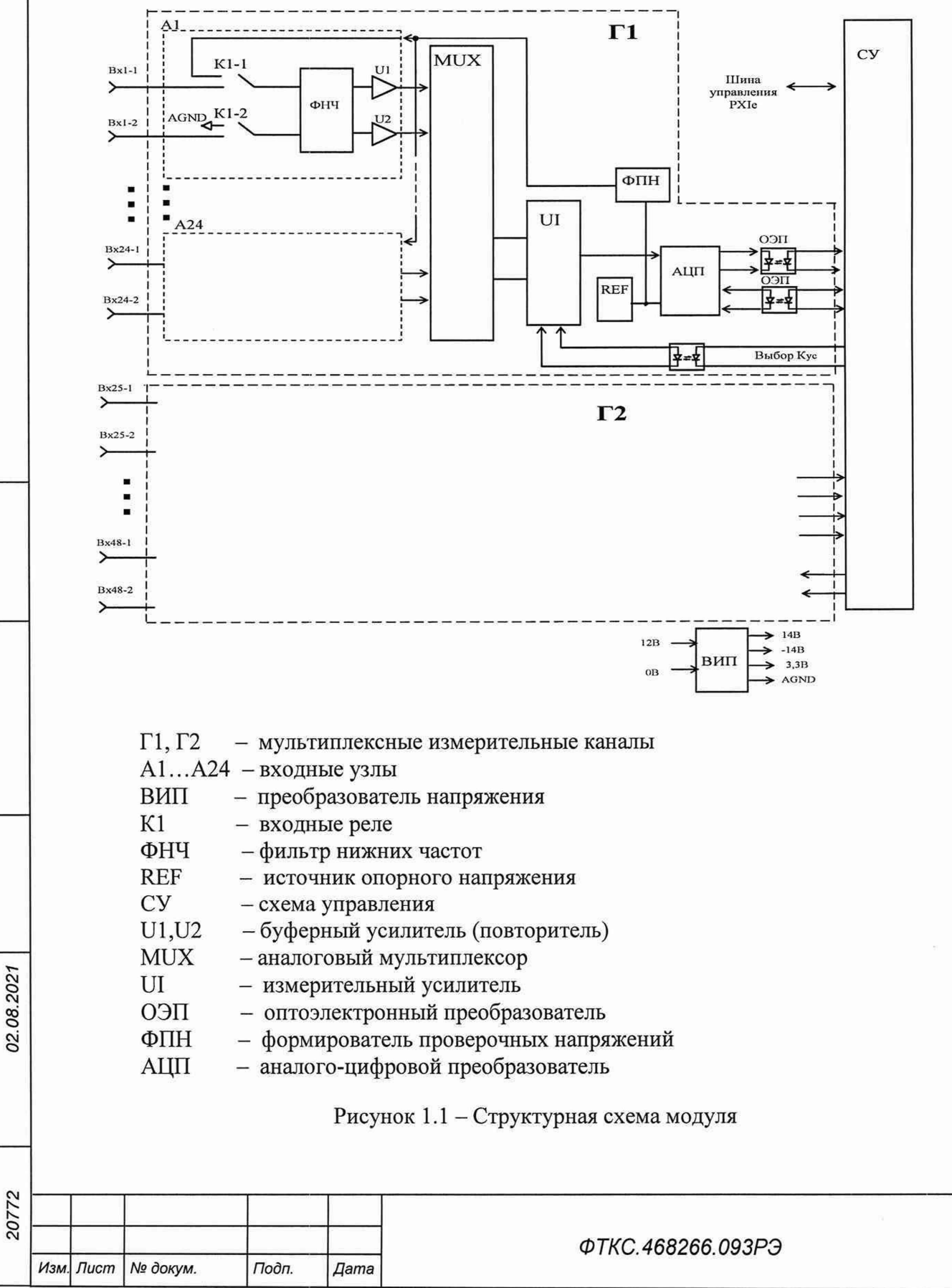

Копировал

Лист

6

1.3.1.2 Модуль содержит следующие основные функциональные узлы:

- схема управления (СУ);
- вторичный источник питания (ВИП);
- мультиплексные измерительные каналы  $\Gamma$ 1 и  $\Gamma$ 2.

1.3.2 Назначение функциональных узлов

1.3.2.1 Схема управления (СУ) предназначена для сопряжения модуля с НМ, управления измерительными каналами.

1.3.2.2 Схема управления состоит из следующих функциональных узлов:

- регистры управления;
- контроллер шины PCIe;
- узел управления и приёма данных АЦП;
- ОЗУ;

02.08.2021

**dama** 

Подп.

дубл. ιğ, Инв.

۹g ине. Взам.

Подп. и дата

- схема формирования сигнала запроса прерывания и кода причины прерывания;
- устройство памяти EEPROM и схема формирования сигналов для его управления.

1.3.2.3 Регистры управления предназначены для записи, хранения и считывания признаков режимов работы, периода семплирования, коэффициентов усиления, признаков разрешения прерываний и кодов причины прерываний.

1.3.2.4 Контроллер шины PCIe предназначен для организации обмена информацией с ПЭВМ.

1.3.2.5 Узел управления АЦП предназначен для формирования сигналов управления АЦП. АЦП двух мультиплексных измерительных каналов управляются синхронно.

1.3.2.6 ОЗУ предназначено для записи, хранения и считывания результатов измерений.

1.3.2.7 Схема формирования сигнала запроса прерывания формирует сигнал IRQ и формирует признак причины прерывания.

1.3.2.8 Устройство памяти EEPROM и схема формирования сигналов для его управления предназначены для записи и считывания служебной информации, а также поправочных коэффициентов, определяемых на этапе калибровки.

1.3.2.9 Вторичный источник питания (ВИП) предназначен для формирования гальванически развязанных от НМ и цепей управления питающих напряжений  $\pm$  14,0 В и +3,3 В.

1.3.2.10 Мультиплексные измерительные каналы предназначены для преобразования аналоговых напряжений в двоичный цифровой код, доступный для чтения программой пользователя. Мультиплексные измерительные каналы работают одновременно.

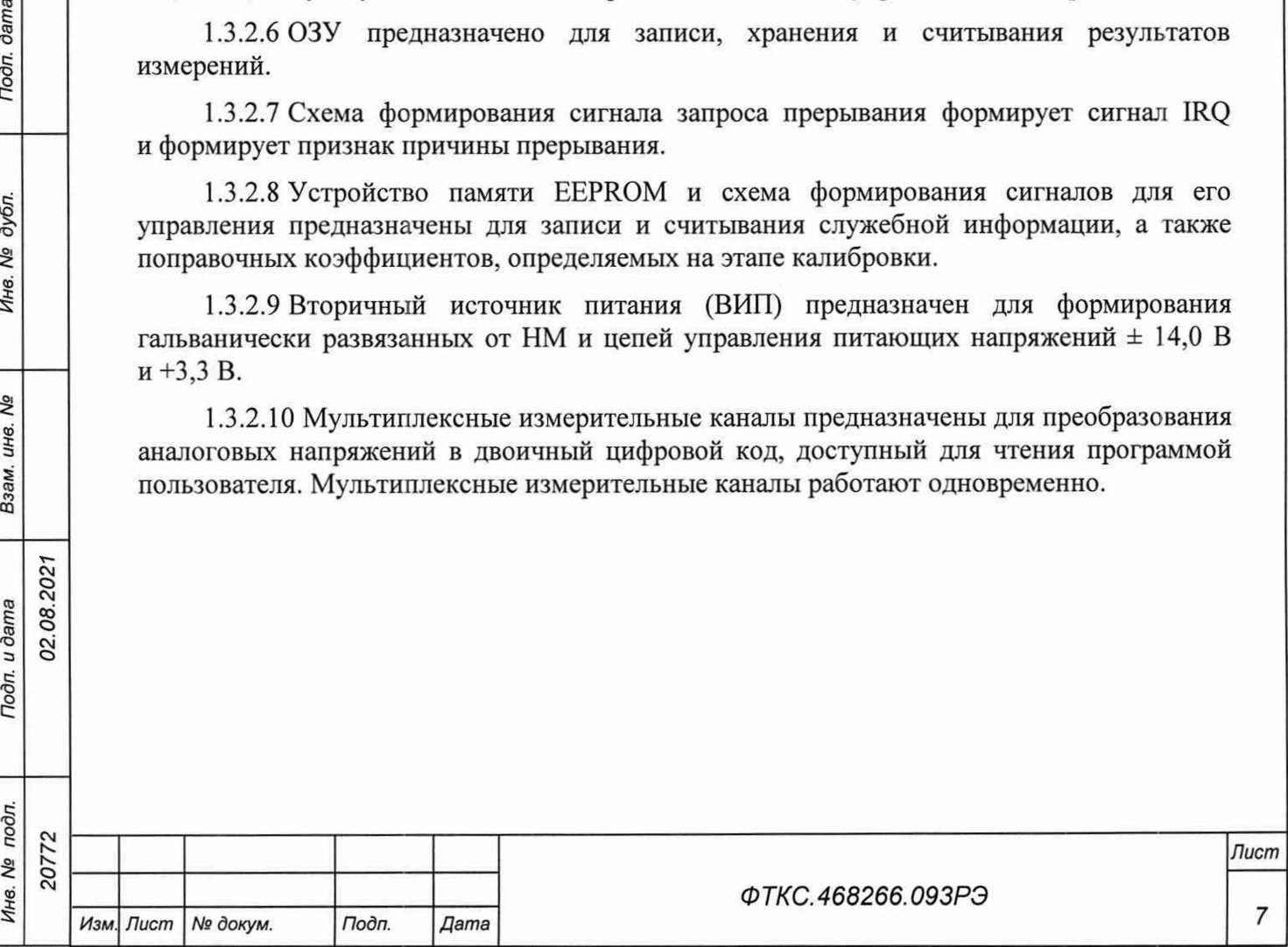

1.3.2.11 Мультиплексный измерительный канал состоит из следующих функциональных узлов:

- $-$  входные узлы каналов  $(A1...A24)$ :
- аналоговый мультиплексор (MUX);
- инструментальный усилитель с программируемым коэффициентом усиления (UI);
- $-$  аналого-цифровой преобразователь (АЦП преобразователь напряжение цифровой код);
- формирователь проверочных напряжений (ФПН);
- источник опорного напряжения (REF);
- оптоэлектронные преобразователи (ОЭП).

1.3.2.12 Входные узлы измерительных каналов состоят из следующих функциональных узлов:

 $-$  входных реле (K1);

02.08.2021

dama

Подп.

дубл. Λg Инв.

δg инв.

Взам.

Toon. u dama

- фильтров нижних частот (ФНЧ);
- буферных усилителей (U1, U2).

1.3.2.13 Входные реле обеспечивают отключение объекта контроля от входов модуля без выключения питания.

1.3.2.14 Фильтр нижних частот (ФНЧ) предназначен для подавления высокочастотных помех (спектральных составляющих сигнала, не входящих в полосу пропускания канала).

1.3.2.15 Буферный усилитель обеспечивает высокое входное сопротивление канала.

1.3.2.16 Выходы буферных усилителей подключены ко входам аналогового мультиплексора, который при проведении измерений последовательно (в порядке, определенном пользователем) подключает каждую пару буферных усилителей к инструментальному усилителю.

1.3.2.17 Инструментальный усилитель имеет программно управляемый коэффициент усиления для переключения диапазонов, а также служит для подавления синфазной помехи.

1.3.2.18 Аналого-цифровой преобразователь (АЦП) осуществляет преобразование мгновенного значения напряжения в цифровой код. Разрядность АЦП - 24 бит.

1.3.2.19 Формирователь проверочного напряжения формирует напряжение, которое подается непосредственно на измерительные усилители и используется при проверке модуля.

1.3.2.20 Источник опорного напряжения (REF) обеспечивает работу АЦП и ФПН.

1.3.2.21 Оптоэлектронные преобразователи (ОЭП) обеспечивают гальваническую развязку измерительных каналов от схемы управления (СУ) и НМ.

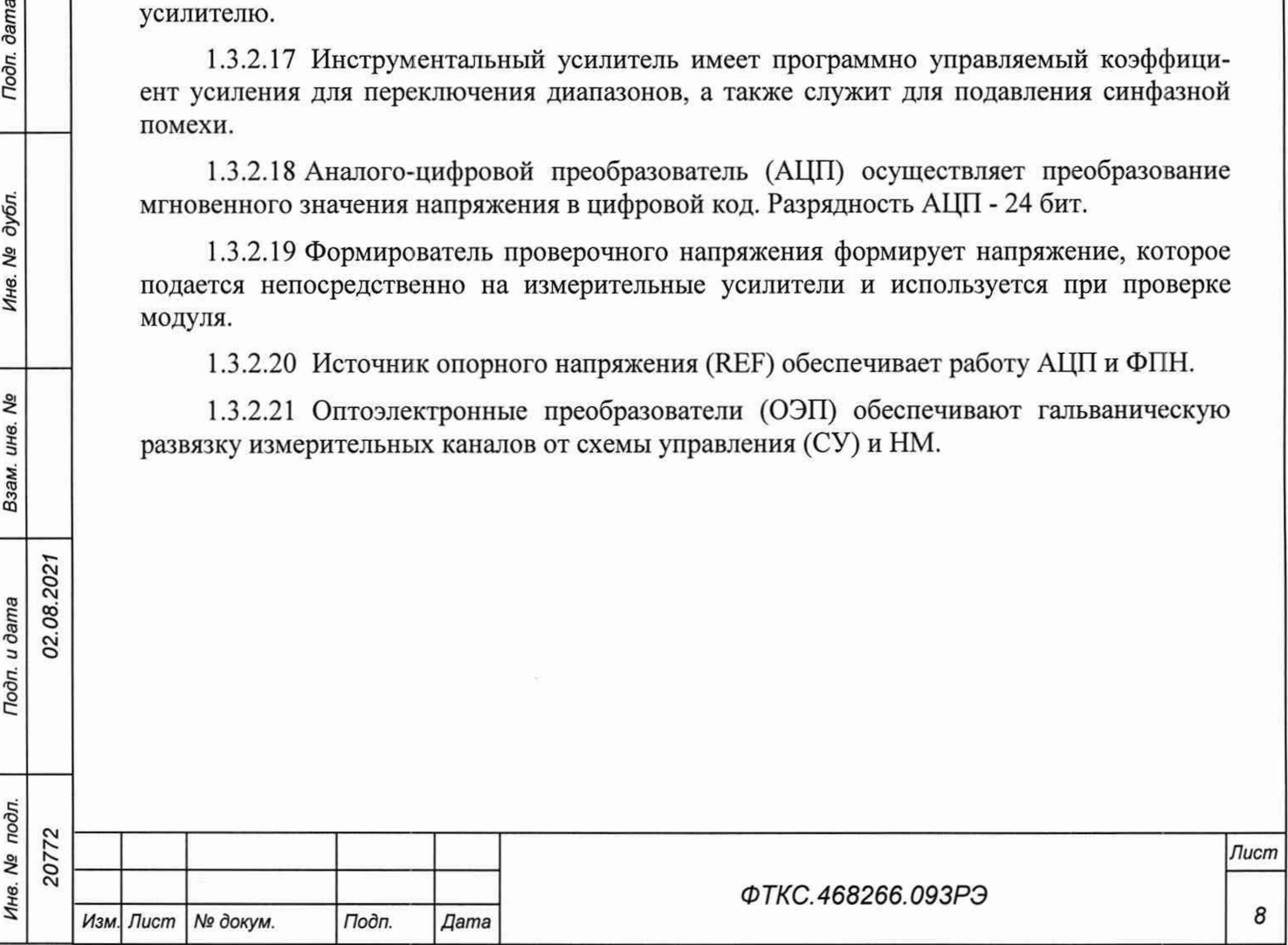

1.4 Устройство и работа

1.4.1 Управление работой модуля осуществляется путём вызова прикладной программой на исполнение требуемых функций драйвера модуля (см. ФТКС.77010-01 32 01 Модули Информтест DAQ Драйвер Руководство системного программиста).

### 1.4.2 Начальная установка и инициализация

1.4.2.1 После подачи питающих напряжений на модуль поступает команда «RESET». При поступлении команды «RESET» СУ модуля устанавливается в исходное состояние, все регистры управления обнуляются и, как следствие, входы измерительных каналов отключаются от объектов контроля.

1.4.2.2 При инициализации модуля выполняются следующие действия:

- считывается код модели модуля:
- считываются поправочные коэффициенты из EEPROM, которые используются при расчёте результатов измерения напряжения;
- проводится конфигурация параметров измерений.

1.4.2.3 Конфигурация параметров измерений должна проводиться перед запуском измерения. Конфигурация состоит из следующих действий:

- включение и выключение обеспечивающих режим работы модуля реле;
- установка режима работы (блочный, непрерывный);
- установка частоты опроса каналов;
- включение и выключение измерительных каналов;
- установка коэффициентов усиления измерительных каналов;
- разрешение/запрещение прерывания.

## 1.4.3 Запуск измерений

dama

Подп.

дубл.

۹ģ

Ине.

**No** ине. Взам.

1.4.3.1 Запуск измерений в текущей конфигурации производится программно или установкой лог.1 на триггерную линию запуска. Возможные режимы запуска определяются возможностями НМ.

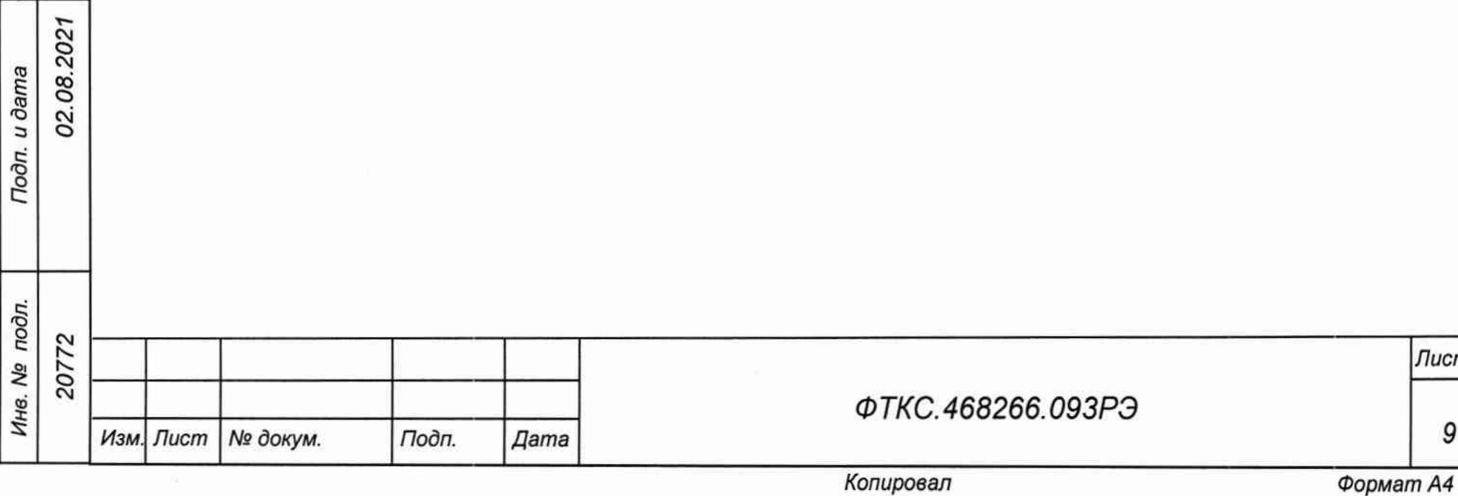

#### 1.4.4 Получение результатов измерения

1.4.4.1 Полученный в результате аналого-цифрового преобразования двоичный код пересчитывается в итоговое напряжение в соответствии с коэффициентами, определёнными при внешней калибровке (см. приложение А) и полученными на этапе калибровки смещения нуля значениями.

#### 1.4.5 Внутренняя калибровка

1.4.5.1 Калибровка напряжения смещения нуля выполняется непосредственно перед началом измерений для выбранного диапазона измерений путем вызова соответствующей функции драйвера.

1.4.5.2 Для уменьшения погрешности измерений рекомендуется проводить калибровку напряжения смещения нуля при долговременных измерениях через каждые 4 ч, а также при изменениях температуры окружающей среды более чем на 10 °С.

1.4.5.3 При выполнении калибровки напряжения смещения нуля определяются значения напряжений смещения нуля для каждого канала, которые автоматически учитываются при проведении измерений.

#### 1.4.6 Проверка работоспособности

1.4.6.1 Проверка работоспособности осуществляется программно функцией драйвера selftest, например, по нажатию кнопки во вкладке «Самоконтроль» программного файла p daq.exe или программной панели (см. ФТКС.67010-01 34 01 Модули Информтест DAQ Управляющая панель Qt Руководство системного оператора).

1.4.6.2 При проверке работоспособности осуществляются проверка программной доступности регистров управления модулем, а также проверка работоспособности АЦП путём измерения значений проверочного напряжения.

1.4.6.3 По завершении проверки выдаётся сообщение о результате выполненной проверки (успешном завершении или наличии неисправности).

1.5 Конструкция

02.08.202

dama

Подп.

дубл. Ŋδ Инв.

**No** инв.

Взам.

Подп. и дата

1.5.1 Модуль представляет собой конструкцию, состоящую из двух плат с размерами (130,5 х 213,8) мм и прикрепленной к одной из них лицевой панели с размерами (130,5 х 20) мм.

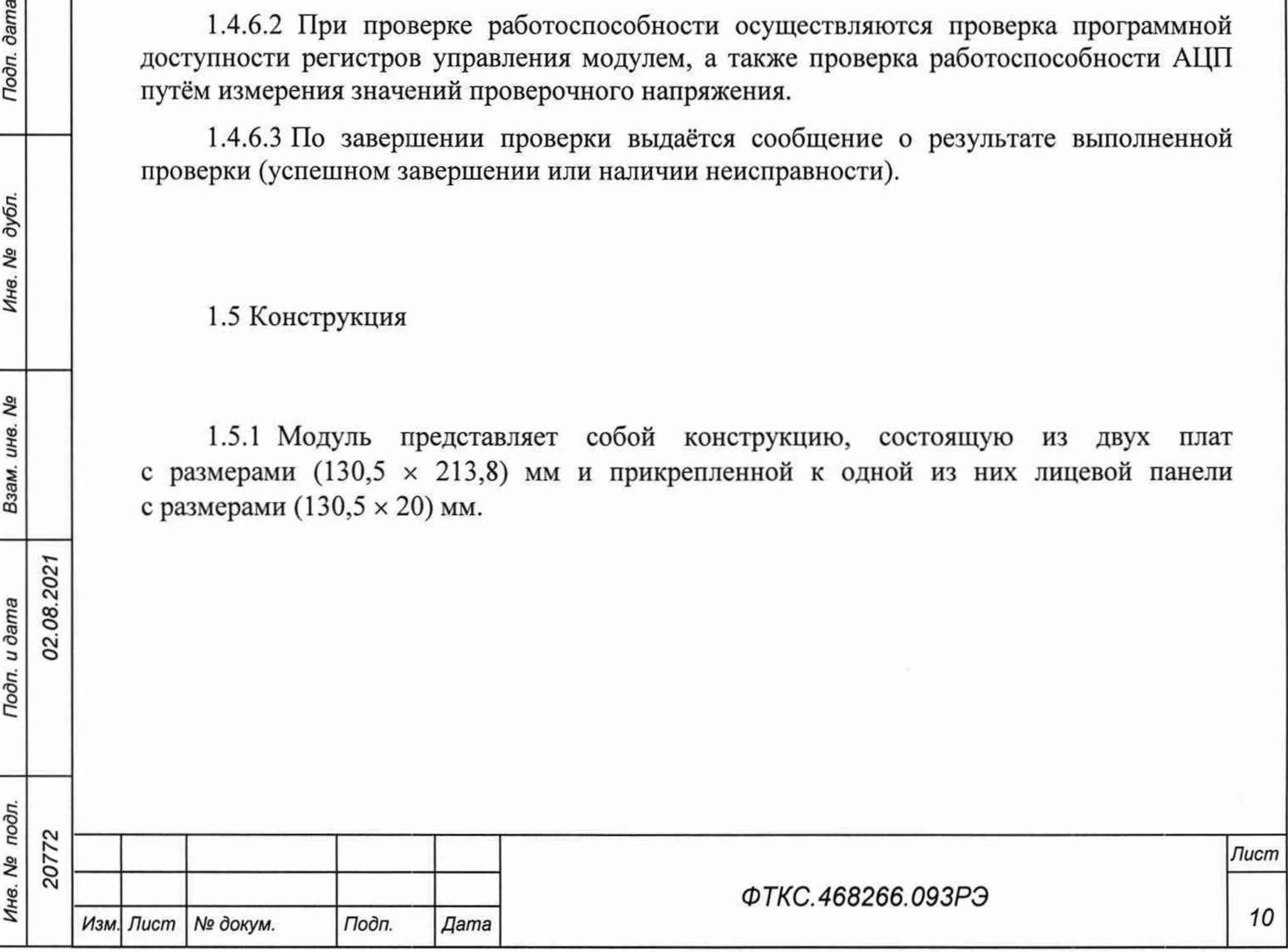

1.5.2 Конструкция модуля обеспечивает возможность его установки на ФТКС.468260.186, шасси СН-14 РХIе ФТКС.469133.024, шасси CH-14 PXIe PC ФТКС.469133.025, моноблок PXIe-Ю ФТКС.469133.026 или аналогичный носитель модулей в составе информационных измерительных систем, поддерживающий работу с модулями стандарта PXIe.

1.5.3 Конструкция модуля обеспечивает в процессе эксплуатации и технического обслуживания удобство соединения с внешними устройствами.

1.5.4 Габаритные размеры модуля (ширина × высота × длина) не более (130,5 х 20 х 213,8) мм.

1.5.5 Масса модуля - не более 0,41 кг.

1.6 Принадлежности

1.6.1 Принадлежности, используемые при внешней калибровке и поверке модуля, приведены в таблице 1.1.

Таблица 1.1

02.08.202

**dama** 

Подп.

дубл. ۹ğ Инв.

δã ине. Взам.

Подп. и дата

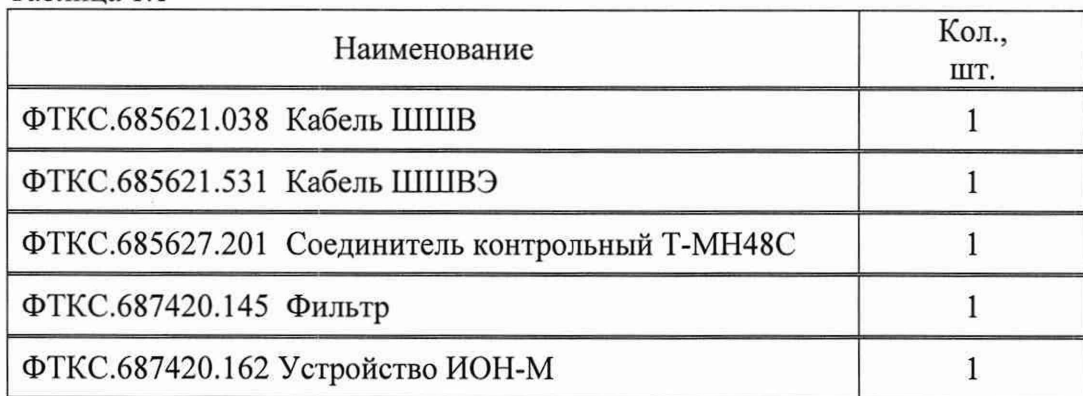

1.6.2 При самостоятельной поставке принадлежности, приведенные в таблице 1.1, поставляются в составе модуля.

При поставке модуля в составе другого изделия принадлежности, приведенные в таблице 1.1, могут не включаться в состав модуля, а включаться в состав принадлежно- • стей изделия, в составе которого модуль поставляется.

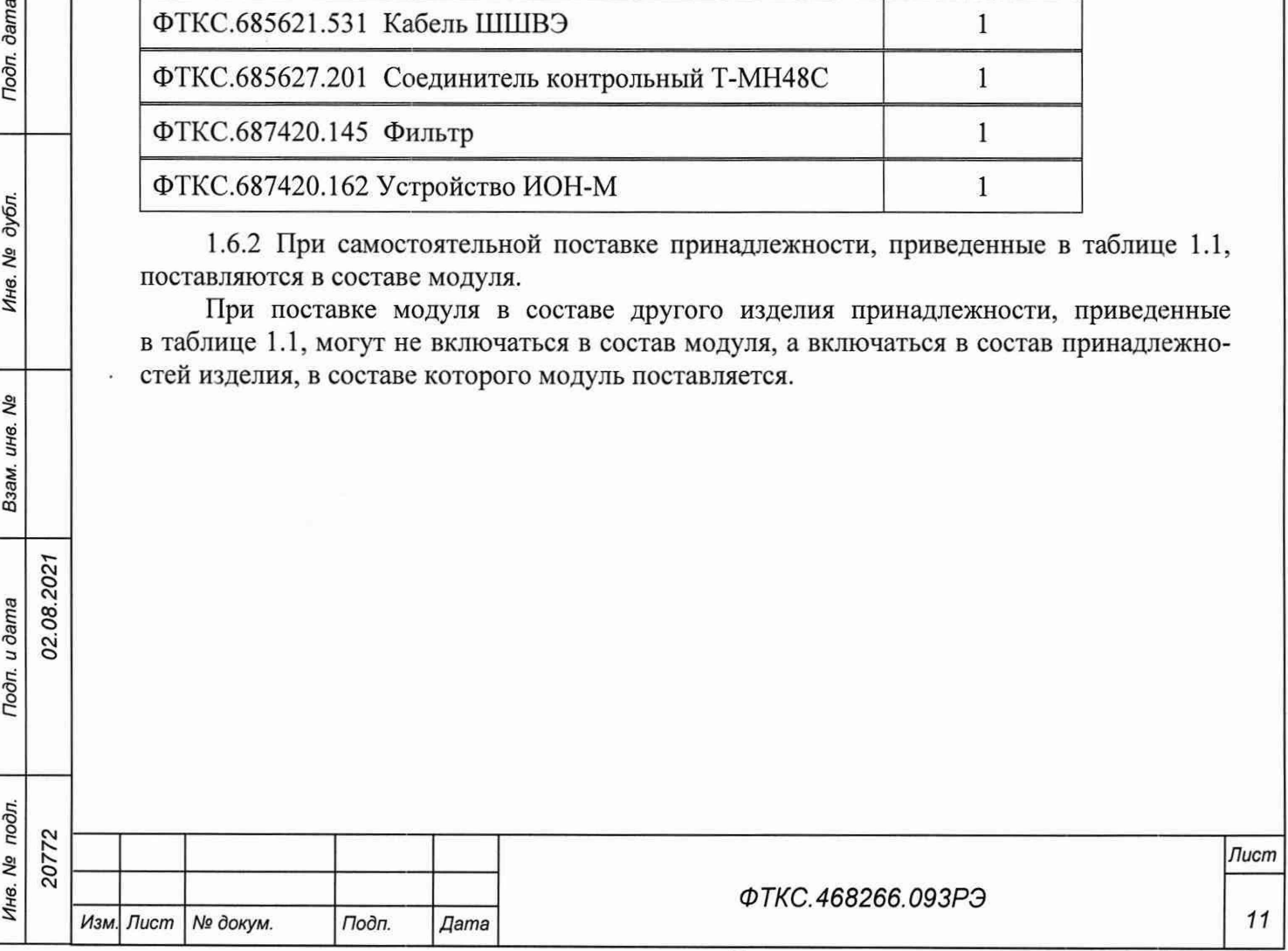

- 1.7 Маркировка и пломбирование
- 1.7.1 Маркировка модуля выполнена в виде:
- надписи наименования модуля на его лицевой панели;
- надписи заводского номера модуля на плате печатного монтажа.

## 1.8 Упаковка

го21

 $\frac{1}{2}$ 

**dama** 

Подп.

дубл. Qs Инв.

۹ò инв. Взам.

1.8.1 При самостоятельной поставке модуль упаковывается следующим образом:

- обернуть модуль двумя слоями бумаги марки А-90 ГОСТ 8273-75;
- на обертку наклеить этикетку;
- модуль в обертке поместить в мешок из полиэтиленовой пленки толщиной от 0,15 до 0,30 мм марки Мс, сорта 1 ГОСТ 10354-82;
- в упаковочный мешок рядом с оберткой поместить мешок с линасилем (50 г);
- упаковочный мешок заварить (заклеить);
- поместить заваренный упаковочный мешок в тарную коробку из картона марки Т-11C ГОСТ Р 52901-2007;
- на тарную коробку наклеить этикетку.

1.8.2 При поставке модуля установленным на НМ упаковка выполняется в соответствии с документами на НМ.

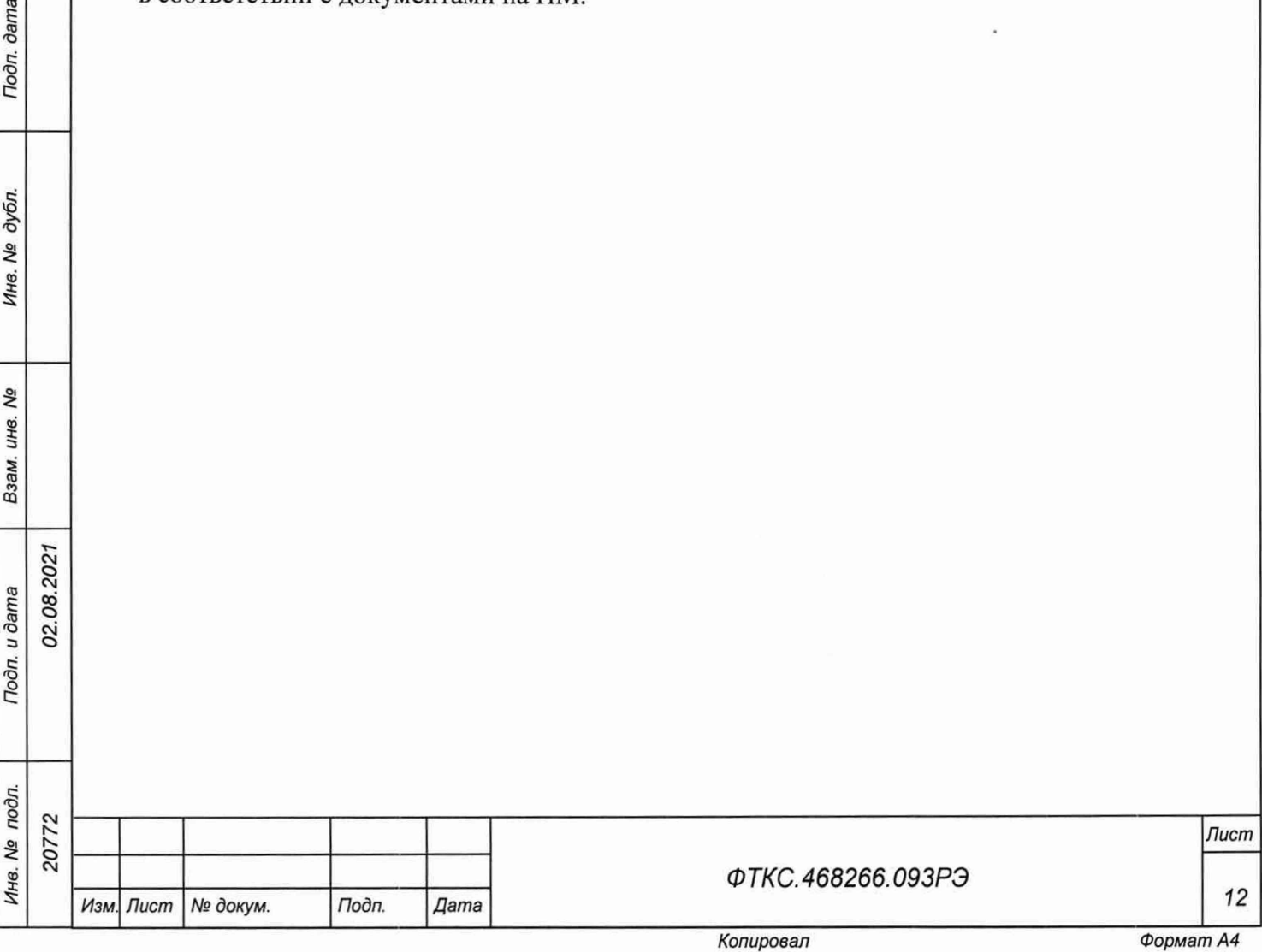

## 2 Использование по назначению

### 2.1 Эксплуатационные ограничения

2.1.1 Требования к питанию модуля

2.1.1.1 Модуль запитывается от НМ напряжениями постоянного тока (12,0  $\pm$  0,6) В и  $(3,30 \pm 0,17)$  В.

2.1.1.2 Ток, потребляемый модулем по цепи 12 В, составляет не более 0,7 А.

2.1.1.3 Потребление тока модулем по цепи 3,3 В происходит только в момент включения или выключения его входных и выходных реле (в течение 10 мс) и составляет не более 1,6 А.

### 2.1.2 Условия эксплуатации

2.1.2.1 Модуль работоспособен в интервале температур от плюс 5 °С до плюс 40 °С и при относительной влажности до 80 % при температуре плюс 25 °С.

2.1.2.2 Модуль сохраняет технические и эксплуатационные характеристики после воздействия на него температуры окружающей среды от минус 50 °С до плюс 50 °С и повышенной влажности 95 *%* при температуре плюс 25 °С.

2.1.2.3 Если значения погрешностей выходят за пределы, указанные в п. 1.2.1.6, необходимо откалибровать модуль по методике, приведённой в приложении А.

2.1.2.4 Рекомендуется проводить калибровку смещения нуля измерительного канала при долговременных измерениях через каждые 4 ч, а также при изменении температуры окружающей среды более, чем на 10 °С.

2.2 Подготовка модуля к использованию

02.08.2021

**dama** 

Подп.

дубл. Λg Инв.

۹ģ инв. Взам.

Подп. и дата

2.2.1 Перед началом работы модуль устанавливается на НМ: модуль HMPXI АХ1е-1 ФТКС.468260.186, шасси CH-14 PXIe ФТКС.469133.024, шасси CH-14 PXIe PC ФТКС.469133.025, моноблок PXIe-10 ФТКС.469133.026 или аналогичный, поддерживающий работу с модулями стандарта PXIe.

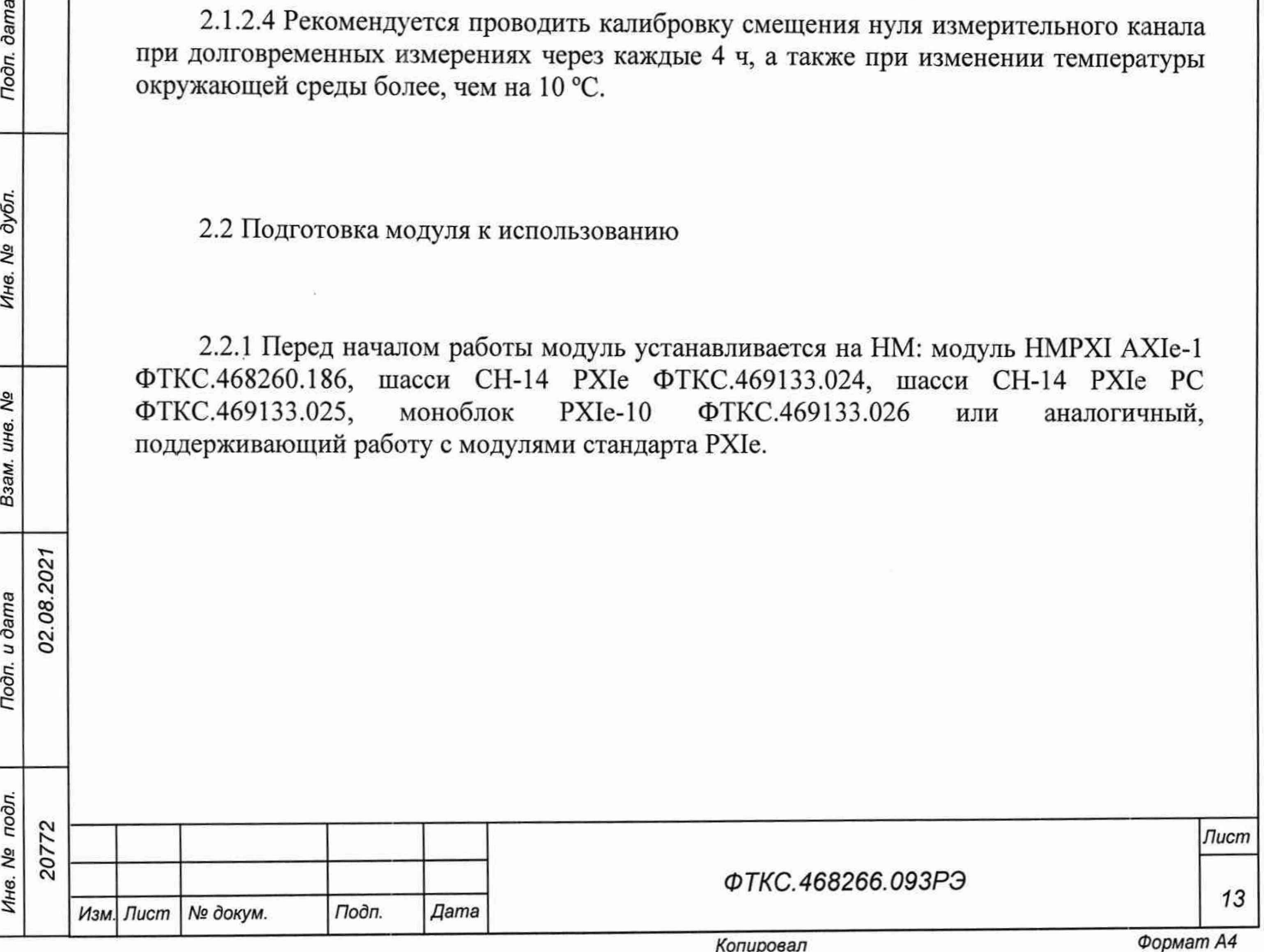

2.3 Использование модуля

dama

Подп.

дубл. ιģ Инв.

> Qo ине.

Взам.

02.08.2021

2.3.1 Измерительные цепи объекта контроля подключаются к соединителям, установленным на лицевой панели модуля.

2.3.2 Назначение контактов соединителей на лицевой панели модуля приведено в приложении Б.

2.3.3 Модуль своим драйвером образует «инструмент», реализующий  $\rm{co}$ определённый набор функций.

2.3.4 Для реализации функций «инструмента» необходимо программой верхнего уровня, например, управляющей панелью (см. ФТКС.67010-01 34 01 Модули Информтест DAQ Управляющая панель Qt Руководство оператора), открыть сеанс управления «инструментом» и, сообщив драйверу «инструмента» значения параметров, необходимых для реализации вызываемых функций, передать управление драйверу.

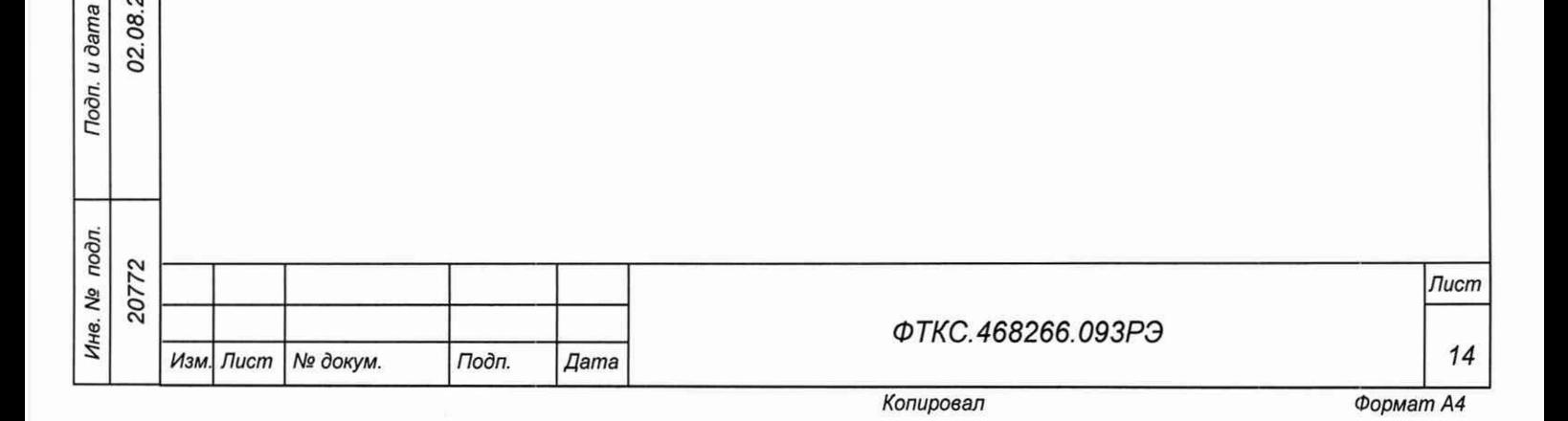

## 3 Техническое обслуживание

3.1 Виды и периодичность технического обслуживания

3.1.1 При поставке модуля в составе изделия виды, периодичность и порядок технического обслуживания определяются руководством по эксплуатации изделия.

3.1.2 При самостоятельной поставке модуля виды, периодичность и порядок технического обслуживания определяются пп. 3.1.3-3.1.5, подразделом 3.2.

3.1.3 Техническое обслуживание модуля включает следующие виды:

- ежедневное техническое обслуживание (ЕТО);

- ежегодное техническое обслуживание (ТО-1).

3.1.4 ЕТО проводится при подготовке модуля к использованию по назначению.

3.1.5 ТО-1 проводится один раз в год, независимо от интенсивности эксплуатации модуля, а также перед постановкой модуля на длительное хранение.

3.2 Порядок технического обслуживания

02.08.2021

dama

Подп.

дубл. ۸ġ Инв.

Λº инв.

Взам.

Подп. и дата

3.2.1 Порядок технического обслуживания соответствует порядку записи операций в таблице 3.1.

3.2.2 Операция технического обслуживания выполняется в соответствии с ее технологической картой.

3.2.3 При техническом обслуживании модуля обязательным является выполнение всех действий, изложенных в технологических картах операций.

3.2.4 Все неисправности, выявленные в процессе технического обслуживания, должны быть устранены. При этом о проведении и результатах обслуживания должна быть сделана запись в разделе «Работы при эксплуатации» паспорта ФТКС.468266.093ПС.

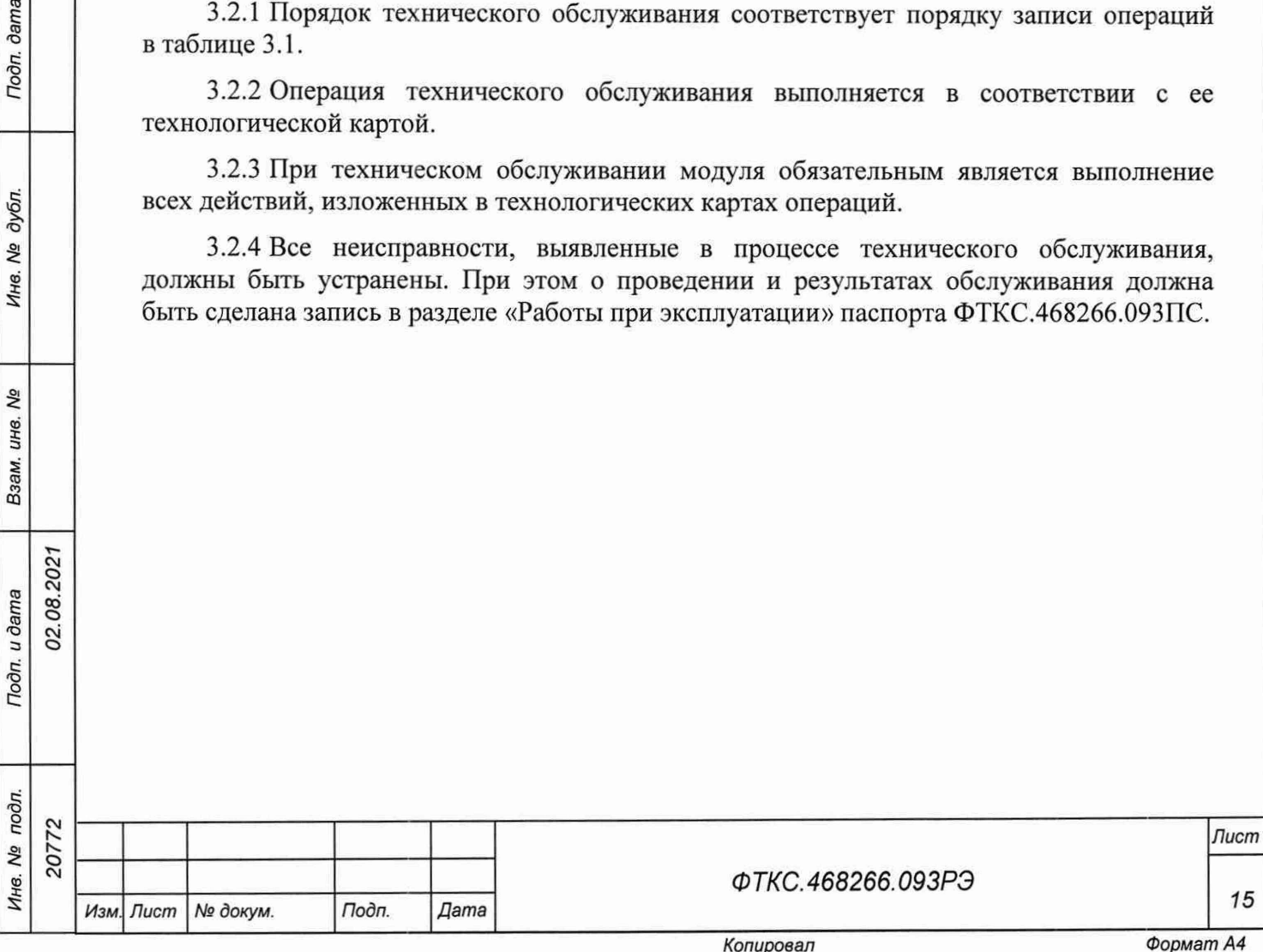

Таблица 3.1

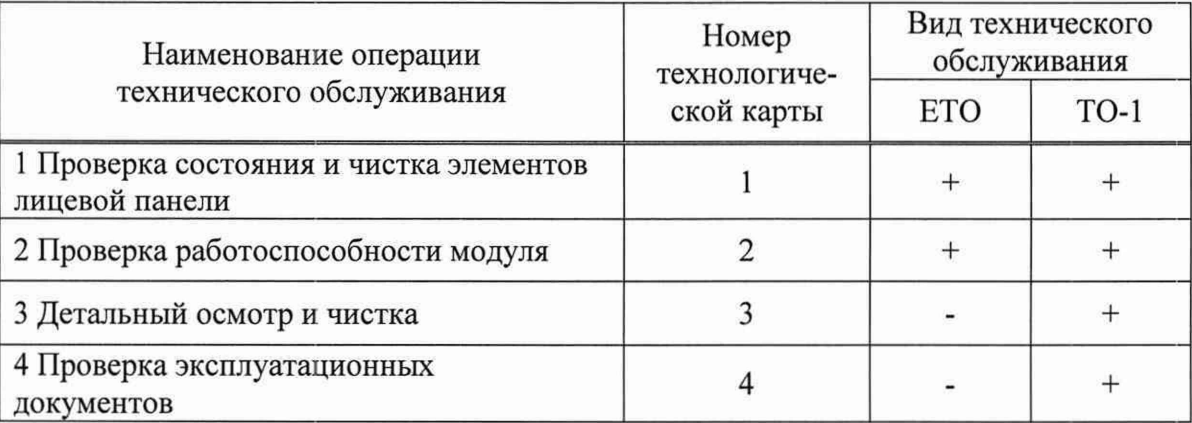

3.3 Технологические карты операций технического обслуживания

3.3.1 Технологическая карта 1

Проверка состояния и чистка элементов лицевой панели модуля Средства измерений: нет.

Инструмент: нет.

Расходные материалы:

- бязь отбеленная арт. 224 ГОСТ 29298-2005 (салфетка 200 х 200 мм) 1 шт.;
- кисть флейцевая КФ25-1 ГОСТ 10597-87 1 шт.

Действия:

dama

Подп.

дубл. Λº Инв.

δg инв.

Взам.

Подп. и дата

Γ.

02.08.2021

- перед включением НМ, в котором эксплуатируется модуль, произвести внешний осмотр лицевой панели модуля, убедиться в отсутствии деформации и нарушений целостности соединителей;
- удалить пыль с лицевой панели модуля сухой бязевой салфеткой и, при необходимости, кистью.

3.3.2 Технологическая карта 2

Проверка работоспособности

Средства измерений: нет.

Инструмент: нет.

Расходные материалы: нет.

Действия:

- включить НМ с установленным в нём проверяемым модулем;
- убедиться в положительном результате самотестирования ПЭВМ и правильности загрузки операционной среды;
- выдержать модуль во включенном состоянии не менее 10 мин;
- выполнить проверку модуля в режиме самоконтроля в соответствии с п. 1.4.6.

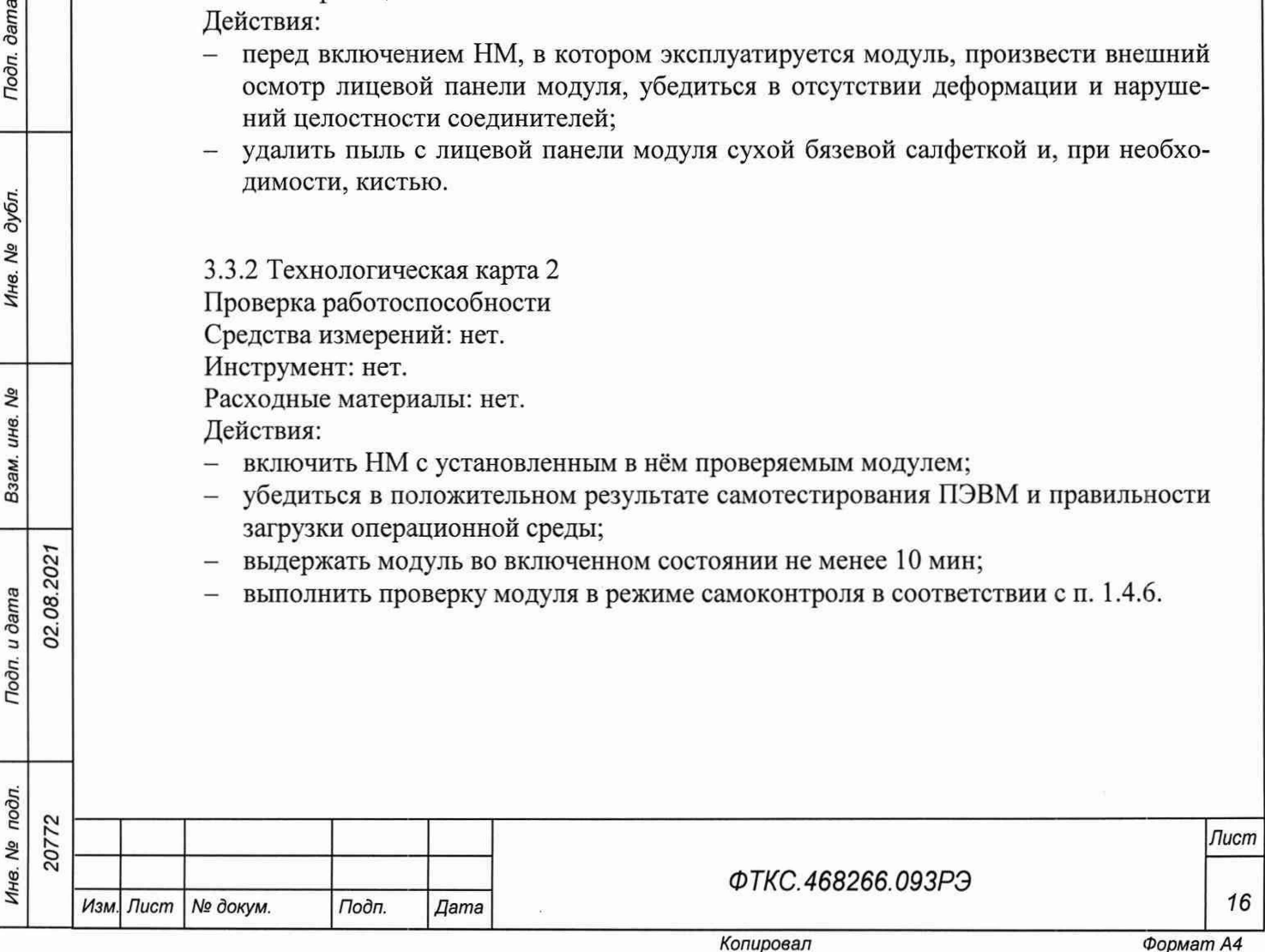

3.3.3 Технологическая карта 3

Детальный осмотр и чистка

Средства измерения: нет.

Инструмент: нет.

Расходные материалы:

- бязь отбеленная арт. 224 ГОСТ 29298-2005 (салфетка 200 х 200 мм) 1 шт.;
- спирт этиловый ГОСТ Р 55878-2013-20 мл.

Действия:

- отключить от сети НМ, на котором эксплуатируется модуль;
- если к модулю подсоединены кабели, отключить их;
- протереть бязью, смоченной в спирте, контакты соединителей;
- подключить кабели к соединителям модуля.

3.3.4 Технологическая карта 4

Проверка эксплуатационных документов

Средства измерения: нет.

Инструмент: нет.

Расходные материалы: нет.

Действия:

**dama** 

Подп.

- проверить наличие эксплуатационных документов по паспорту;
- проверить состояние эксплуатационных документов;
- проверить своевременность внесения необходимых записей в паспорт.

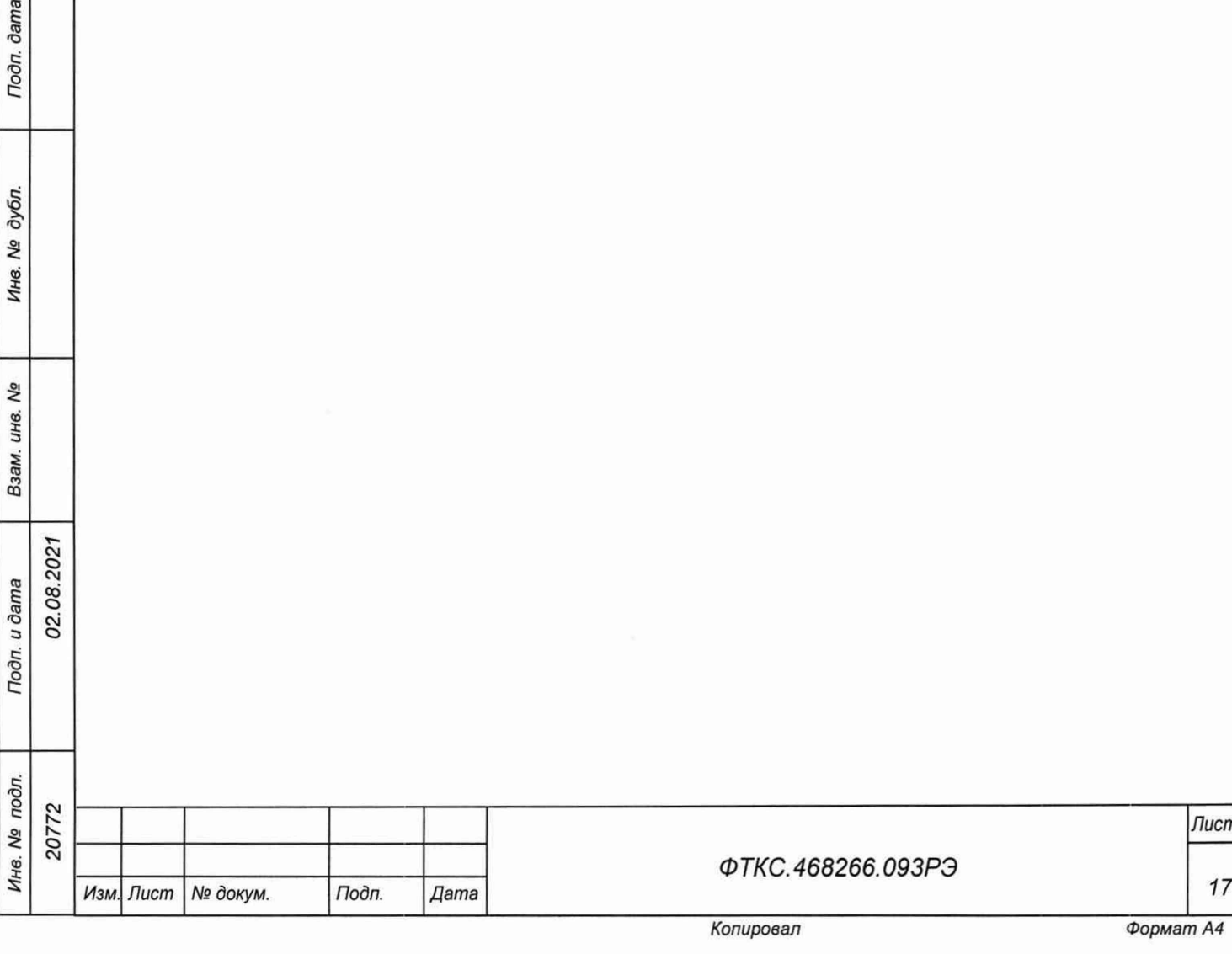

## *<sup>4</sup>* Транспортирование и хранение

## 4.1 Транспортирование

4.1.1 Модуль в штатной упаковке и упакованный в транспортную тару допускает транспортирование следующими видами транспорта:

- железнодорожным в закрытых вагонах на любые расстояния со скоростями, допустимыми министерством путей сообщений;
- воздушным и водным в закрытых герметичных отсеках на любые расстояния без ограничения скорости;
- автомобильным в закрытых фургонах:
	- по дорогам 1-3 категории на расстояние до 500 км со скоростью до 40 км/ч;
	- $-$  по дорогам 4, 5 категории на расстояние до 500 км со скоростью до 20 км/ч.

4.1.2 При транспортировании транспортная тара с модулем должна быть надежно закреплена креплениями, исключающими ее перемещение относительно транспортного средства при воздействии механических нагрузок.

4.1.3 Допускается транспортирование модуля при температуре окружающей среды от минус 50 °С до плюс 50 °С и относительной влажности до 95 % при температуре плюс 25 °С.

4.1.4 Давление окружающего воздуха должно соответствовать нормам, принятым для данного вида транспорта.

4.1.5 Допускается транспортирование модуля установленным на НМ, упакованный в штатную упаковку. При этом условия транспортирования должны соответствовать ограничениям, изложенным в настоящем подразделе.

## 4.2 Хранение

02.08.2021

**dama** 

Подп.

дубл.

Инв. №

Qq инв.

Взам.

Todn. u dama

Jп.

4.2.1 Модуль должен храниться в складских условиях в транспортной таре, в которой модуль поставляется изготовителем.

Складские условия:

- температура воздуха от плюс 5 °С до плюс 40 °С;

- относительная влажность воздуха не более 80 % при температуре плюс 25 °С;
- воздух не должен содержать пыли, паров кислот, щелочей и других агрессивных примесей.

4.2.2 При хранении в штатной упаковке в складских условиях модуль допускает хранение в течение всего срока гарантии при условии выполнения переконсервации модуля после каждых двух лет его хранения.

4.2.3 Допускается хранение модуля установленным на НМ в штатной таре НМ.

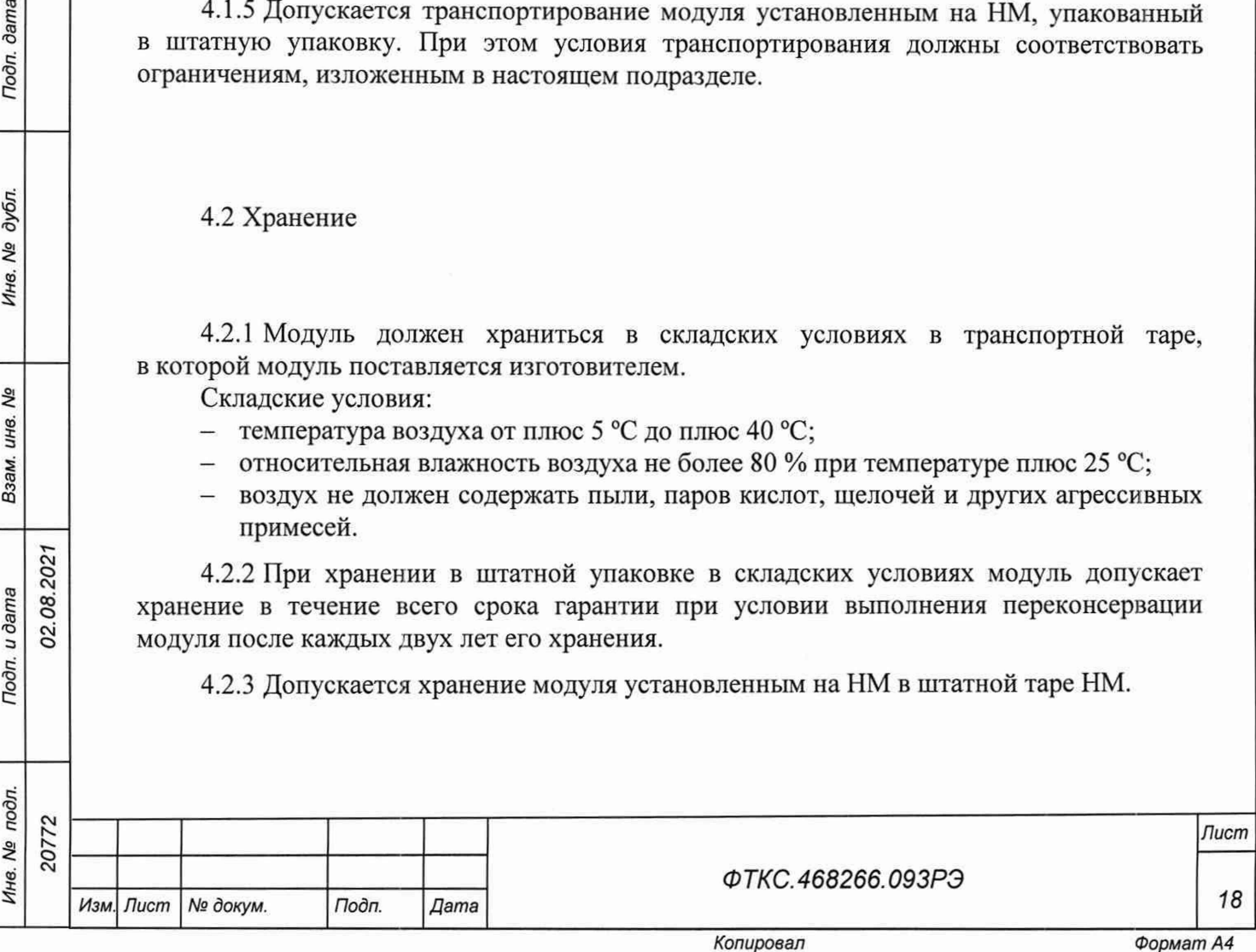

## 4.3 Переконсервация

4.3.1 Переконсервация модуля должна выполняться не реже, чем через каждые два года его хранения.

4.3.2 Перед переконсервацией поместить модуль в помещение, имеющее относительную влажность не более 70 % при температуре не ниже плюс 15 °С.

4.3.3 Вскрыть транспортную тару.

4.3.4 При вскрытии полиэтиленового мешка отрезать минимально необходимую полоску материала и вынуть обертку модуля из мешка.

4.3.5 Развернуть обертку и просушить модуль (выдержка в течение 24 ч в помещении в условиях, приведенных в п. 4.3.2).

Примечание - Допускается не производить сушку модуля, если хранение модуля осуществлялось в помещении, имеющем относительную влажность воздуха не более 70 % при температуре не ниже 15 °С.

4.3.6 Заменить линасиль (марка ИВХАН-100) в мешочке, находившемся в упаковке модуля, на новый (просушенный при температуре от плюс 150 °С до плюс 200 °С не менее 4 ч).

4.3.7 Упаковать модуль:

02.08.2021

dama

Подп.

дубл. QV Инв.

No ине. Взам.

Подп. и дата

- обернуть модуль двумя слоями бумаги марки А-90 ГОСТ 8273-75;
- на обертку наклеить этикетку;
- обертку поместить в мешок из полиэтиленовой пленки толщиной от 0,15 до 0,30 мм марки Мс, сорта 1 ГОСТ 10354-82;
- в упаковочный мешок рядом с оберткой поместить мешок с линасилем (50 г);
- упаковочный мешок заварить (заклеить);
- поместить заваренный упаковочный мешок в тарную коробку из картона марки Т -11С ГОСТ ГОСТ Р 52901 -2007;
- на тарную коробку наклеить этикетку.

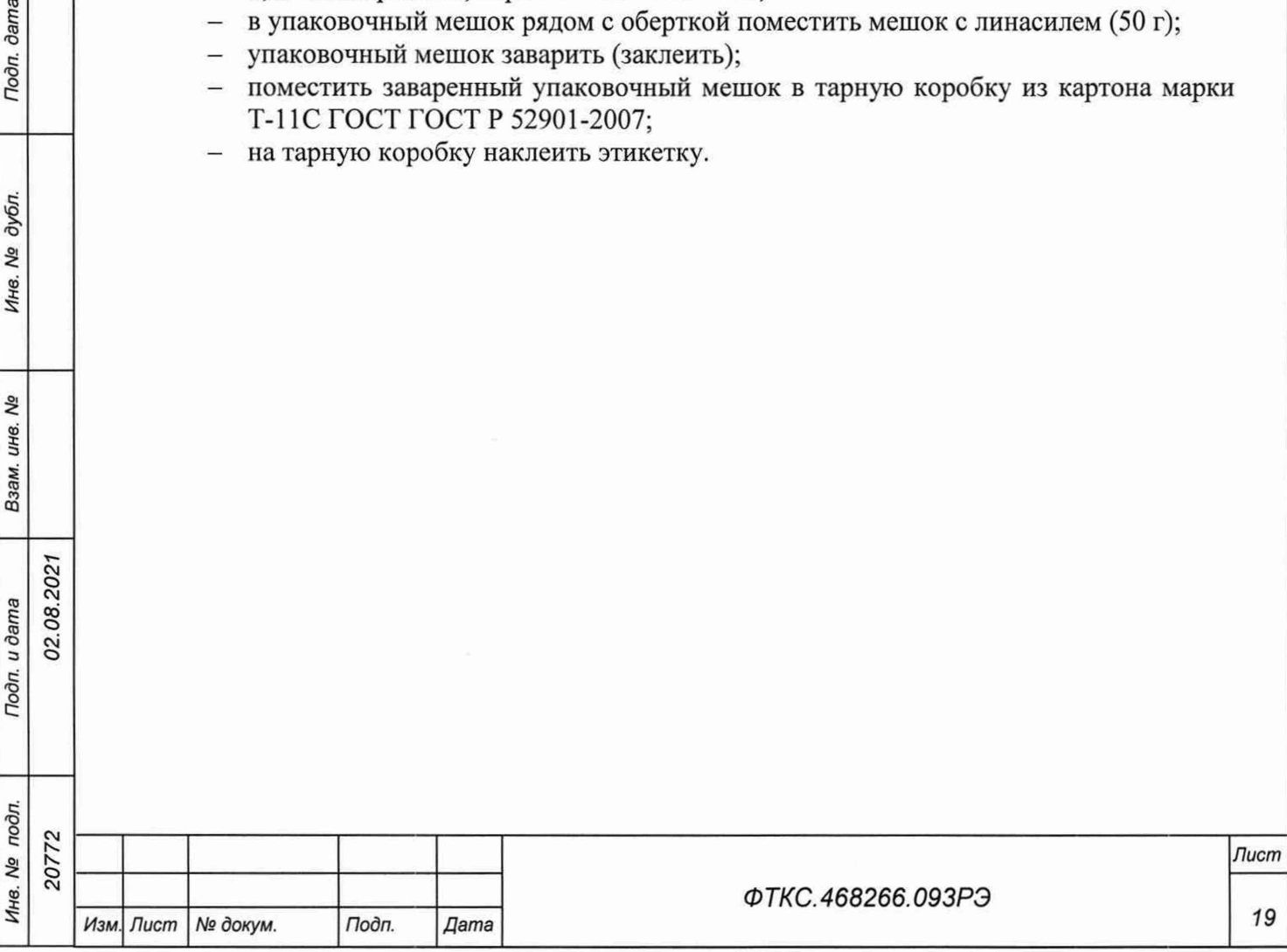

### 5 Методика поверки

5.1 Общие положения

5.1.1 Настоящая методика поверки распространяется на измерители мгновенных значений напряжения МН48С-РХIе (далее - модули), и устанавливает методику их первичной и периодической поверок.

5.1.2 При проведении поверки должна обеспечиваться прослеживаемость модули к ГЭТ 13-2001 согласно государственной поверочной схеме, утвержденной Приказом Федерального агентства по техническому регулированию и метрологии от 30 декабря 2019 года№ 3457.

5.1.3 Допускается проведение первичной (периодической) поверки отдельных измерительных каналов или на меньшем числе поддиапазонов измерений в соответствии с заявлением владельца средства измерений, с обязательным указанием в сведениях о поверке информации об объеме проведенной поверки.

5.1.4 Поверка модуля должна проводиться в соответствии с требованиями настоящей методики поверки. Интервал между поверками - 1 год.

5.1.5 Метод, обеспечивающий реализацию методики поверки, - метод непосредственного сличения.

5.2 Перечень операций средства измерений

5.2.1 При проведении поверки должны выполняться операции, указанные в таблице 5.1.

Таблица 5.1 - Операции поверки

dama

Подп.

дубл. No Инв.

UH<sub>8</sub>. No

Взам.

Подп. и дата

одл.

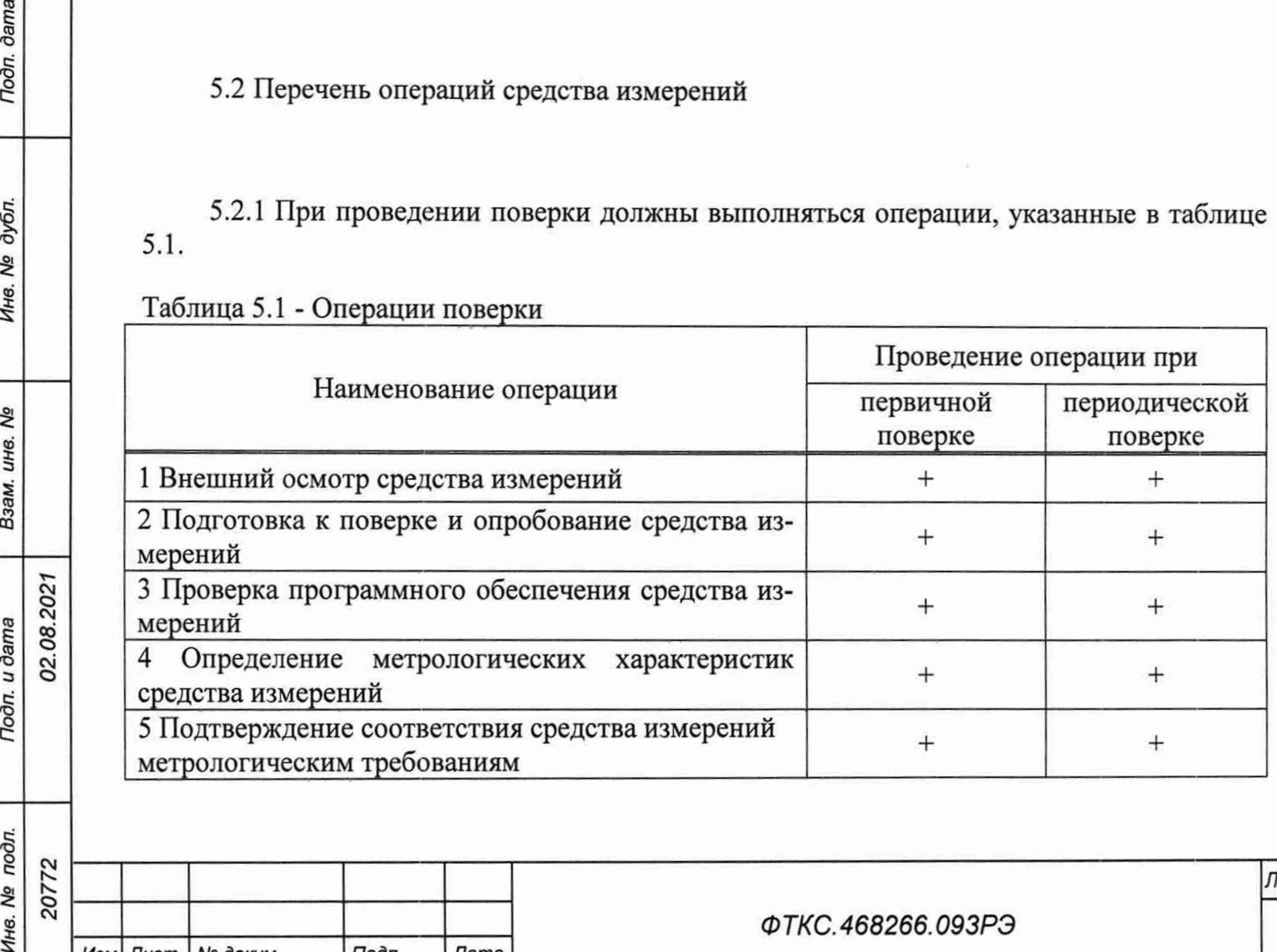

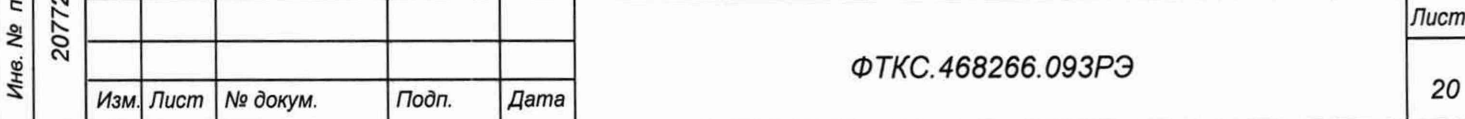

5.3 Требования к условиям проведения поверки

5.3.1 При проведении поверки должны соблюдаться следующие условия:

температура окружающей среды плюс (25±5) °С;

- относительная влажность от 30 до 80 %.

5.4 Требования к специалистам, осуществляющим поверку

5.4.1 К проведению поверки допускаются лица, изучившие настоящую методику поверки, эксплуатационную документацию на поверяемые модули и средства поверки.

5.4.2 К проведению поверки допускаются лица, соответствующие требованиям, изложенным в статье 41 Приказа Минэкономразвития России от 26.10.2020 года № 707 (ред. от 30.12.2020 года) «Об утверждении критериев аккредитации и перечня документов, подтверждающих соответствие заявителя, аккредитованного лица критериям аккредитации».

5.5 Метрологические и технические требования к средствам поверки

5.5.1 При проведении поверки должны применяться средства поверки, указанные в таблице 5.2.

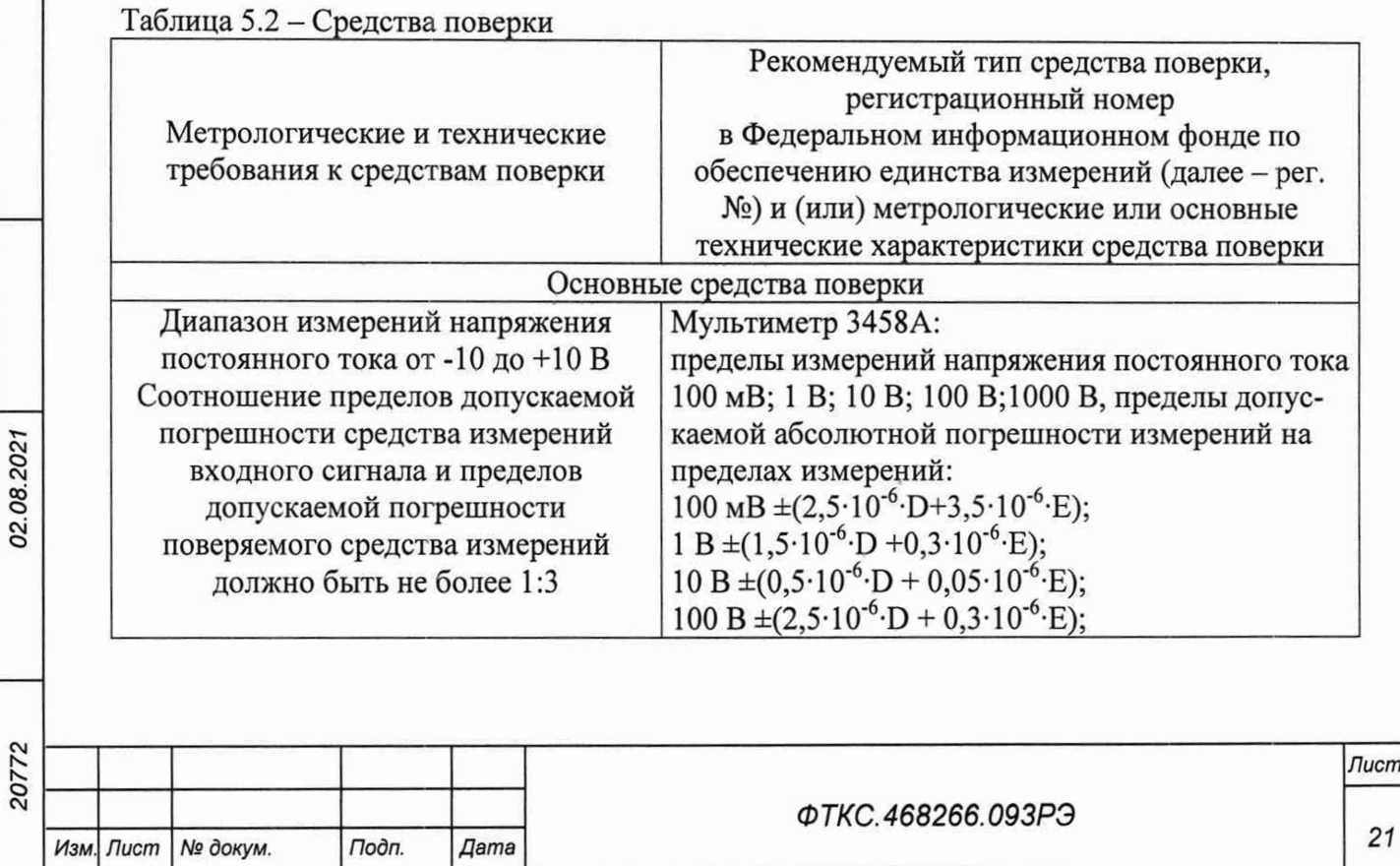

*Инв. № подл. Подп. и дата Взам. инв. № Инв. № дубл. Подп. дата*

Взам.

Подп. и дата

№ подп.

Инв.

Nº ине.

dama

Подп.

дубл. ۵Ñ Инв.

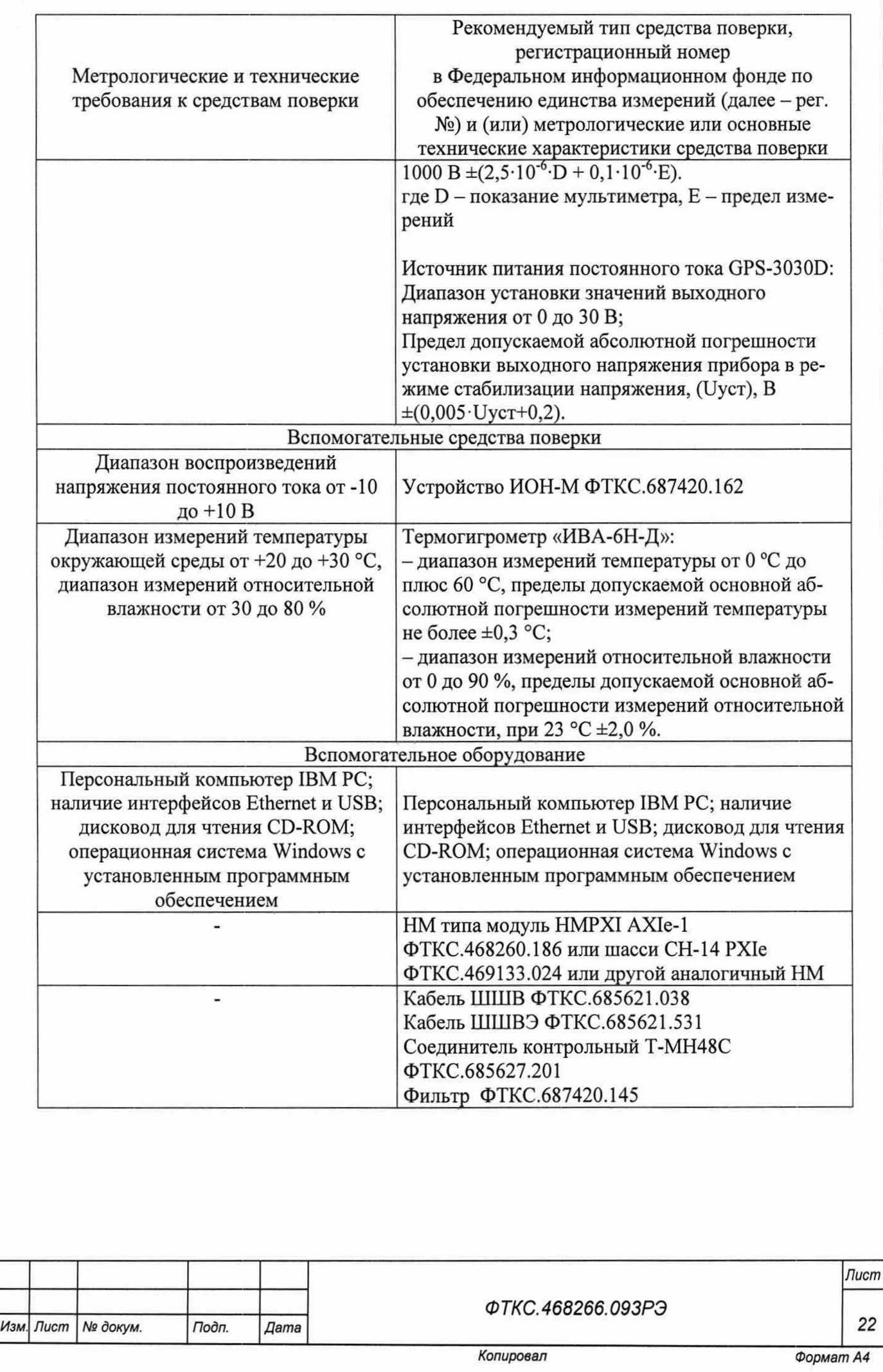

Подп. дата *Инв. № подл. Подп. и дата Взам. инв. № Инв. № дубл. Подп. дата* Инв. № дубл. Взам. инв. Ме Подп. и дата  $\tilde{c}$ 

Ине. № подл. 20772

Допускается применение средств поверки с метрологическими и техническими характеристиками, обеспечивающими требуемую точность передачи единиц величин поверяемому средству измерений, установленную в таблице 2.

5.6 Требования (условия) по обеспечению безопасности проведения поверки

5.6.1 При проведении поверки необходимо соблюдать требования безопасности, установленные ГОСТ 12.3.019-80, «Правилами технической эксплуатации электроустановок потребителей». Также должны быть соблюдены требования безопасности, изложенные в эксплуатационных документах на поверяемые модулей и применяемые средства поверки.

5.7 Внешний осмотр средства измерений

### 5.7.1 Внешний осмотр

5.7.1.1 При внешнем осмотре проверить состояние элементов, расположенных на лицевой панели модуля, в том числе состояние контактов соединителей, а также состояние покрытий.

Результат внешнего осмотра считать положительным, если не обнаружено нарушений целостности элементов, контактов и покрытий.

5.8 Подготовка к поверке и опробование средства измерений

5.8.1 Внешний осмотр

02.08.202

dama

Подп.

дубл. Qo Инв.

No инв. Взам.

Todn. u dama

5.8.1.1 Перед проведением поверки необходимо выполнить следующие подготовительные работы:

- изучить эксплуатационную документацию на поверяемый модуль и на применяемые средства поверки;

 $-$  выдержать модуль в условиях окружающей среды, указанных в п. 5.3, не менее 2 ч, если он находился в климатических условиях, отличающихся от указанных в п. 5.3, и подготовить его к работе в соответствии с его эксплуатационной документацией;

- подготовить к работе средства поверки в соответствии с указаниями их эксплуатационной документации.

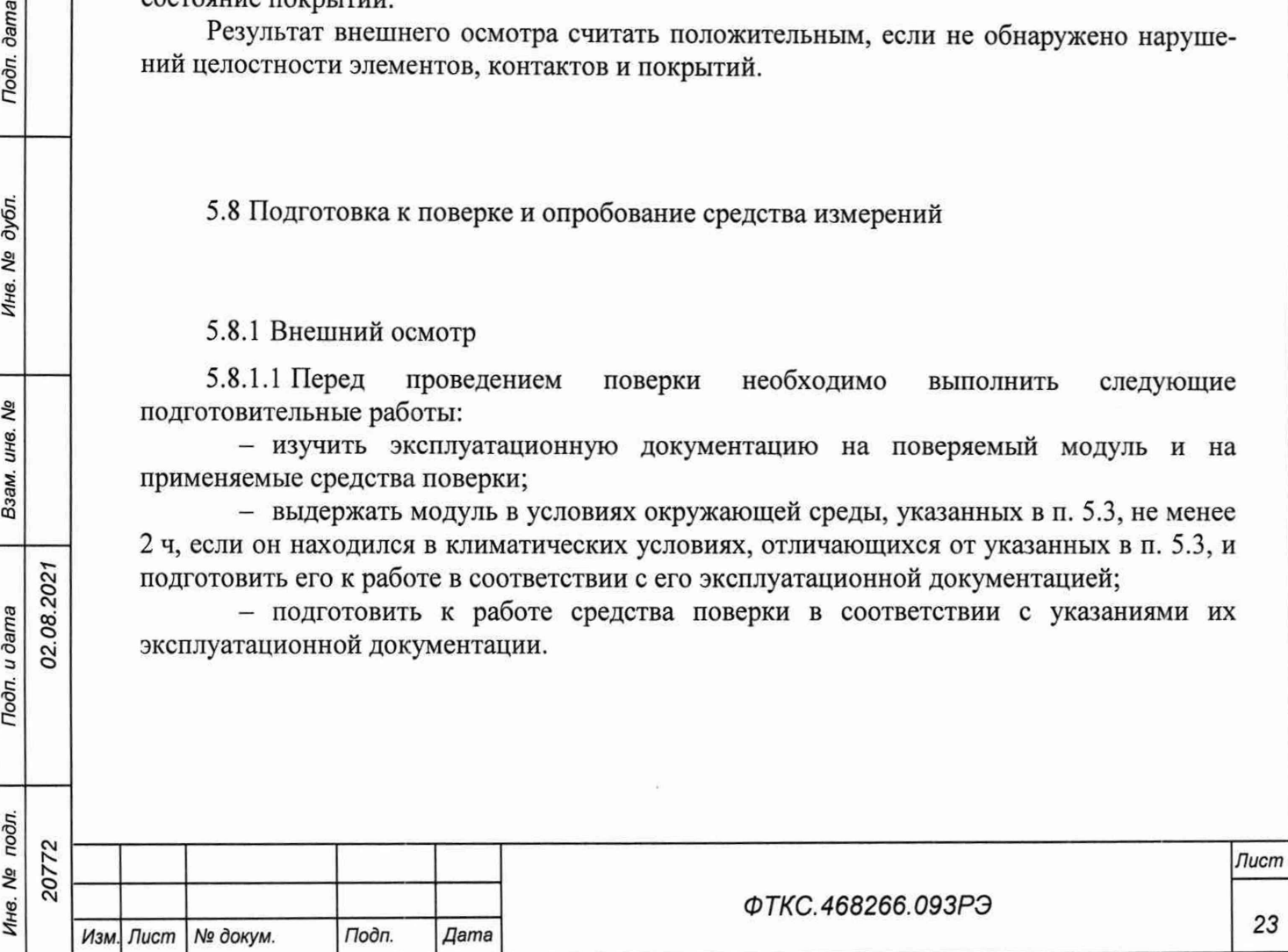

## 5.8.2 Опробование

5.8.2.1 Опробование выполнять согласно п. 1.4.6. Модуль подвергать поверке только при положительном результате его опробования

Результат опробования считать положительным, если в результате проверки модуля программой отсутствуют сообщения о неисправностях.

5.9 Проверка программного обеспечения средства измерений

5.9.1 Проверка контрольной суммы исполняемого кода (цифрового идентификатора ПО)

5.9.1.1 Идентификация ПО модуля осуществляется проверкой идентификационных данных (признаков) компонентов ПО, отнесенных к метрологически значимым библиотеки математических преобразований undaq\_math.dll.

5.9.1.2 Для проверки контрольной суммы исполняемого кода (цифрового идентификатора ПО) необходимо на панели НМ выбрать пункт меню «Справка о программе».

5.9.1.3 В появившемся окне наблюдать информацию об идентификационном признаке (контрольной сумме) файлов, являющихся метрологически значимыми частями ПО. Фактическая (рассчитанная при запуске) контрольная сумма должна совпадать с эталонной контрольной суммой, приведенной в паспорте на модуль.

5.10 Определение метрологических характеристик средства измерений

5.10.1 Определение относительной основной погрешности измерений мгновенных значений напряжения постоянного тока при минимальном периоде семплирования проводить в следующей последовательности:

- 1) собрать схему рабочего места в соответствии с рисунком В.1 приложения В;
- 2) включить питание носителя модулей (А5);

2021

**dama** 

Подп.

дубл. Qo Инв.

Qo ине. Взам.

02.08.

Подп. и дата

Эл.

3) включить питание ПЭВМ (А1), убедиться в отсутствии сообщений об ошибках ее самотестирования и загрузки операционной среды.

Примечание - Включение питания носителя модулей обязательно производится перед включением ПЭВМ;

4) включить мультиметр PV1, установить его в режим измерений напряжения постоянного тока с автоматическим выбором диапазона измерений. Выдержать мультиметр PV1 во включенном состоянии не менее 5 мин. При необходимости провести автокалибровку мультиметра PV1;

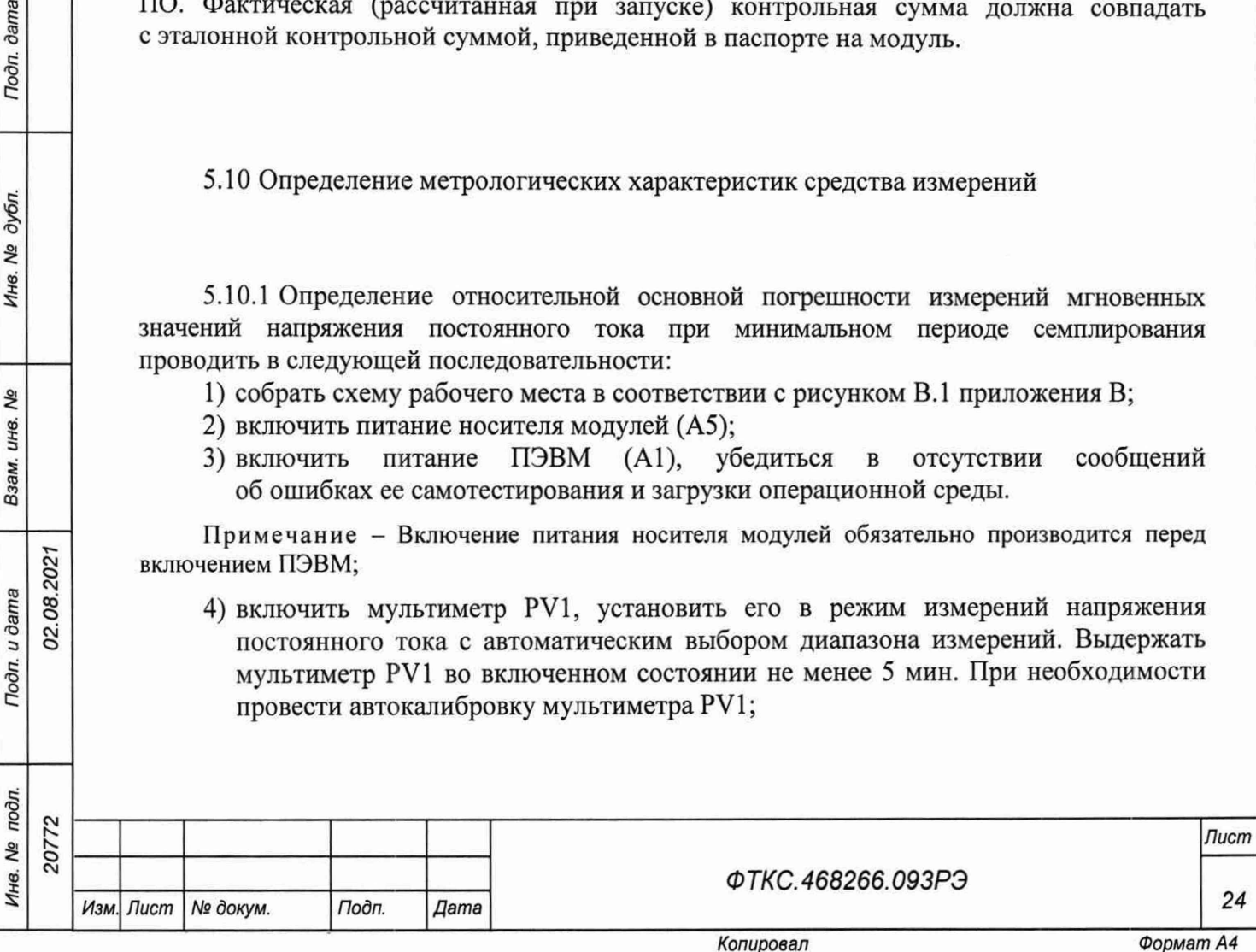

5) на лицевой панели мультиметра PV1 кнопку «GUARD» установить в положение «Ореп»;

6) запустить на исполнение программу «p\_mn48s\_pxi.exe», выждать не менее 5 мин.

Примечание - Перед началом проверки рекомендуется разместить ярлык программы «p\_mn48s\_pxi.exe» на рабочем столе монитора;

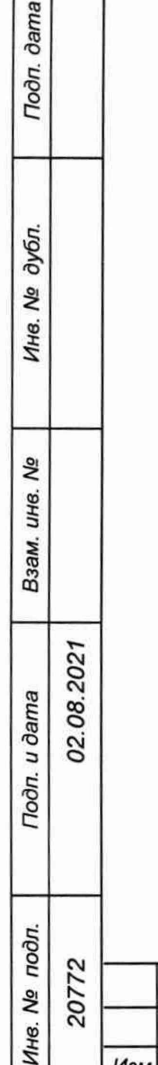

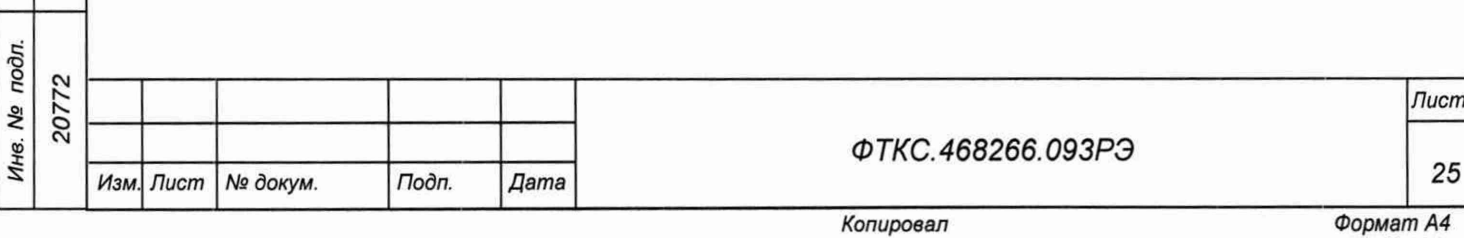

7) в открывшемся окне «Выбор инструмента» из списка выбрать проверяемый модуль. Нажать кнопку «ОК» (см. рисунок 5.1);

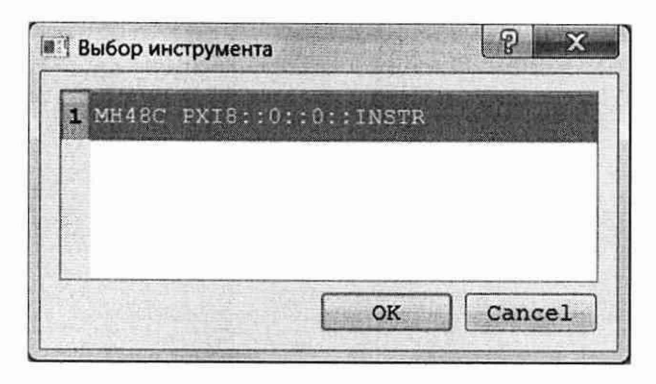

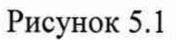

8) в открывшейся программной панели выбрать вкладку «Поверка», выбрать режим работы «Проверка каналов» (см. рисунок 5.2);

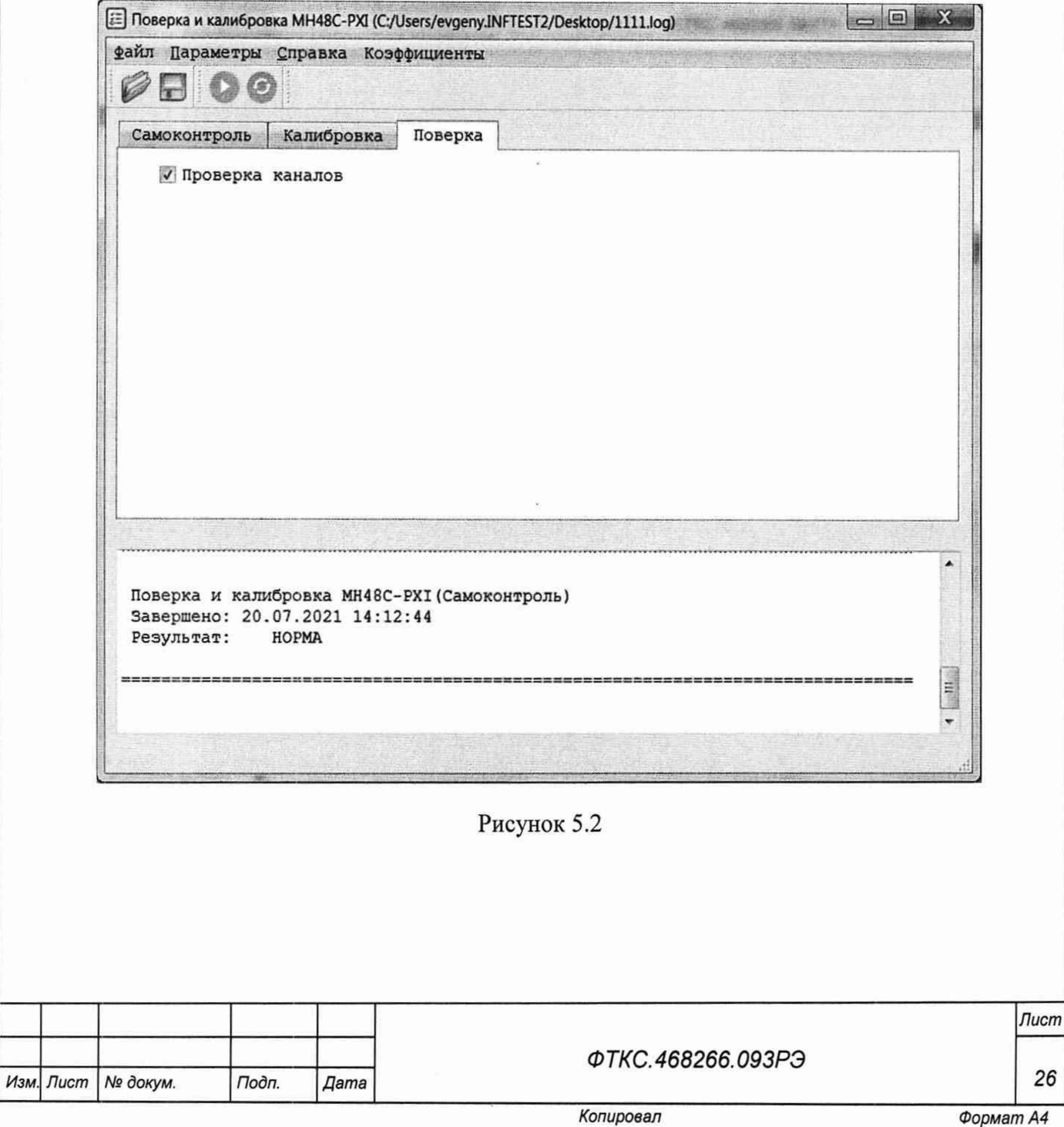

**Jama** 

Подп.

дубл.

Инв. №

Qo инв.

Взам.

Подп. и дата

Инв. № подл. 20772

02.08.2021

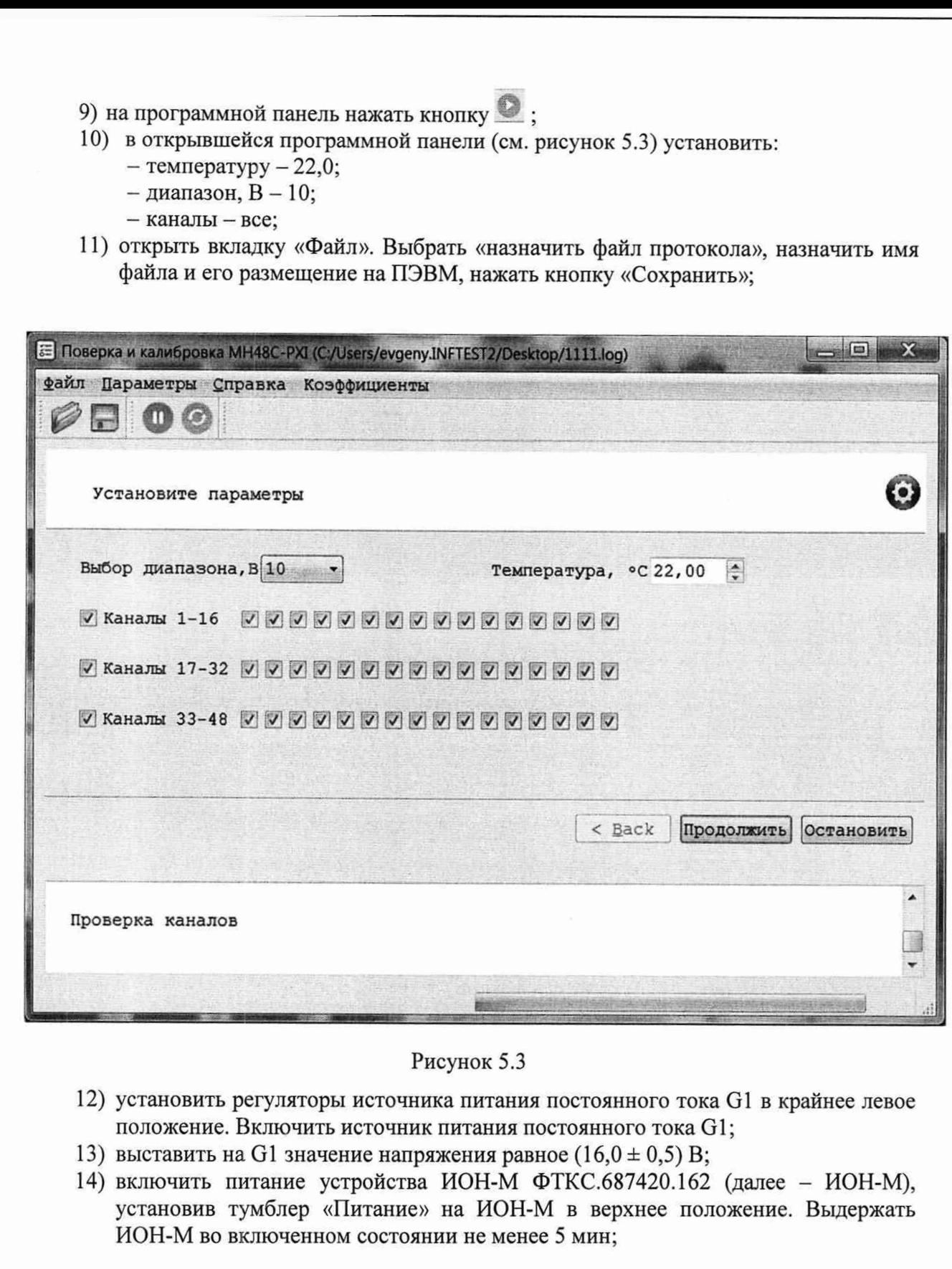

**Toon**. dama

Инв. № дубл.

Взам. инв. Ме

Подп. и дата

02.08.2021

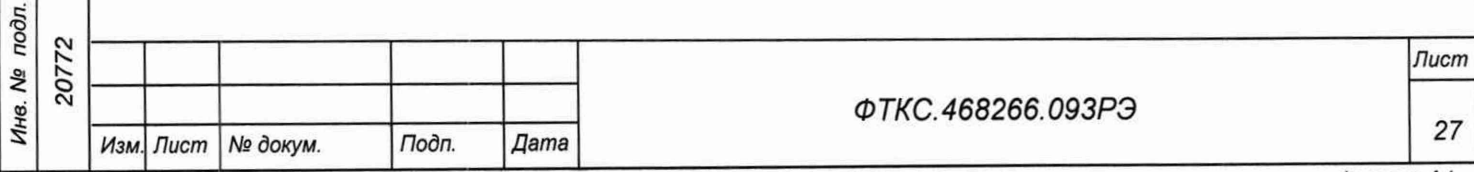

15) установить тумблер «АТ» в положение «10 В»;

Примечание - Тумблер «АТ» на ИОН-М рекомендуется устанавливать в положение «10 В» при подаче на входы модуля испытательного напряжения величиной более 500 мВ. При подаче на входы модуля испытательного напряжения величиной менее 500 мВ тумблер «АТ» рекомендуется устанавливать в положение «500 мВ»;

- 16) на программной панели нажать кнопку «Продолжить»;
- 17) установить для проверяемого диапазона на входах измерительных каналов модуля первое значение, запрашиваемое программой входного напряжения Uh с отклонением не более 10 % от требуемого значения.

Примечание - Установка величины напряжения производится плавным вращением регуляторов «ГРУБО» и «ТОЧНО» на лицевой панели ИОН-М с одновременным наблюдением за показаниями мультиметра PV1. После задания требуемого напряжения выждать завершения переходных процессов в течение не менее 1 мин.

- 18) измеренное мультиметром PV1 установленное значение напряжения U<sub>H</sub>, округлённое не менее чем до шести значащих цифр, ввести в окно на программной панели;
- 19) на программной панели нажать кнопку «Продолжить». В окне программной панели наблюдать результат измерений. В случае ошибочных действий при выполнении проверки повторить испытание.
- 20) поочередно устанавливая на входах измерительных каналов модуля остальные запрашиваемые программой значения входного напряжения выполнить для них действие 19);

Примечания

02.08.2021

dama

Подп.

дубл. ۹ğ Ине.

Qo ине.

Взам.

Toon. u dama

JЦ.

1 Значение входного напряжения устанавливать с отклонением не более 10 % от номинального.

- 2 Для изменения полярности входного напряжения необходимо:
	- штепсель «И+» кабеля К2 подключить к гнезду «-» «ВЫХ» на ИОН-М;
- штепсель «И-» кабеля К2 подключить к гнезду «+» «ВЫХ» на ИОН-М.
- 21) вернуть исходную полярность входных напряжений модуля. Для этого необходимо:
	- штепсель «И+» кабеля К2 подключить к гнезду «+» «ВЫХ» на ИОН-М;
	- штепсель «И-» кабеля К2 подключить к гнезду «-» «ВЫХ» на ИОН-М;
- 22) выполнить действия 9), 10), 16)-21) для остальных поддиапазонов измерений: «5 В», «2,5 В», «1 В», «0,5 В», «0,25 В», «0,125 В», «0,06 В» и «0,03 В»;
- 23) выйти из программы, выключить питание приборов, носителя модулей и ПЭВМ, отключить приборы и остальные принадлежности.

5.11 Подтверждение соответствия средства измерений метрологическим требованиям

5.11.1 Модуль подтверждает соответствие метрологическим требованиям, установленным при утверждении типа, если:

- значения относительной основной погрешности измерений мгновенных значений напряжения постоянного тока при минимальном периоде семплирования, %:

 $\pm$ [0,005 + 0,003 $\cdot$ ([Uм/Ux| - 1)] ....для поддиапазона измерений от минус 10 до плюс 10 В

 $\pm$ [0,006 + 0,004 (|UM/Ux| - 1)] ....для поддиапазона измерений от минус 5 до плюс 5 В

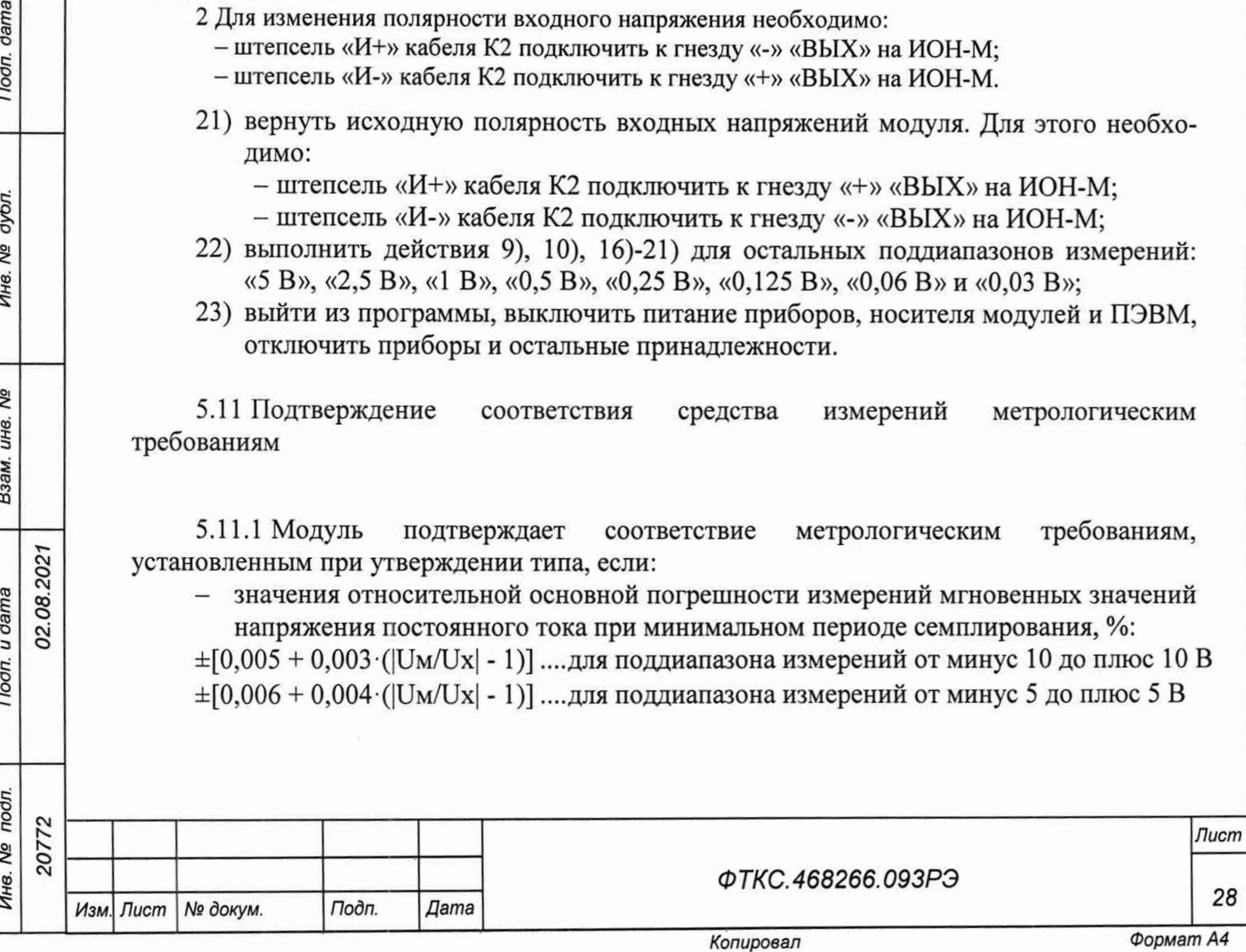

 $\pm$ [0,007 + 0,008 $\cdot$ ( $|$ Uм/Ux| - 1)] ....для поддиапазона измерений от минус 2,5 до плюс 2,5 В  $\pm$ [0,006 + 0,004·( $|$ Uм/Ux| - 1)] ....для поддиапазона измерений от минус 1,0 до плюс 1,0 В  $\pm$ [0,010 + 0,009 $\cdot$ ( $|$ Uм/Ux| - 1)] ....для поддиапазона измерений от минус 0,5 до плюс 0,5 В  $\pm$ [0,018 + 0,018 · (|Uм/Ux| - 1)] ....для поддиапазона измерений от минус 0,25 до плюс 0,25 В

 $\pm$ [0,040 + 0,027 $\cdot$ ( $|$ Uм/Ux| - 1)] ....для поддиапазона измерений от минус 0,125 до плюс 0,125 В

 $\pm$ [0,080 + 0,060 $\cdot$ ( $|$ Uм/Ux| - 1)] ....для поддиапазона измерений от минус 0,06 до плюс 0,06 В

 $\pm$ [0,120 + 0,300 (|Uм/Ux| - 1)] ....для поддиапазона измерений от минус 0,03 до плюс 0,03 В

где Um - значение верхнего предела диапазона измерений,

Ux - измеренное значение;

- по каждому измерению для всех каналов модуля в протоколе испытаний получен результат - норма.

При невыполнении любого из вышеперечисленных условий (когда модуль не подтверждает соответствие метрологическим требованиям), поверку модуля прекращают, результаты поверки признают отрицательными.

5.12 Оформление результатов поверки

5.12.1 Результаты поверки модуля подтверждаются сведениями, включенными в Федеральный информационный фонд по обеспечению единства измерений в соответствии с порядком, установленным действующим законодательством.

5.12.2 По заявлению владельца модуля или лица, представившего его на поверку, положительные результаты поверки (когда модуль подтверждает соответствие метрологическим требованиям) оформляют свидетельством о поверке по форме, установленной в соответствии с действующим законодательством, и (или) нанесением на модуль знака поверки, и (или) внесением в паспорт модуля записи о проведенной поверке, заверяемой подписью поверителя и знаком поверки, с указанием даты поверки.

5.12.3 По заявлению владельца модуля или лица, представившего его на поверку, отрицательные результаты поверки (когда модуль не подтверждает соответствие метрологическим требованиям) оформляют извещением о непригодности к применению средства измерений по форме, установленной в соответствии с действующим законодательством, и (или) внесением в паспорт модуля соответствующей записи.

5.12.4 Протоколы поверки модуля формируются автоматически.

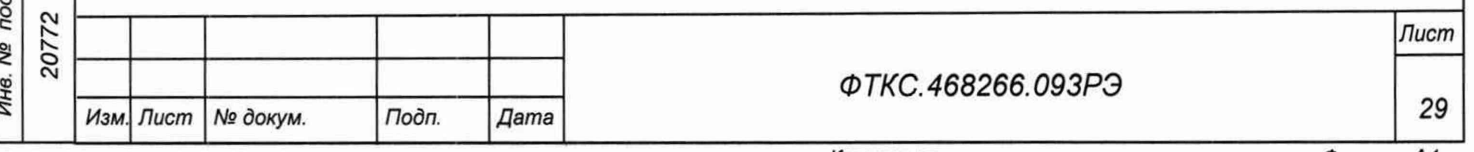

*Копировал*

# **Приложение А (обязательное) Методика внешней калибровки**

А.1 Калибровку модуля выполнять в следующем порядке:

- 1) собрать схему рабочего места в соответствии с рисунком В.1 приложения В;
- 2) включить питание носителя модулей (А5);
- 3) включить питание ПЭВМ (А1), убедиться в отсутствии сообщений об ошибках ее самотестирования и загрузки операционной среды.

Примечание - Включение питания носителя модулей обязательно производится перед включением ПЭВМ;

4) запустить на исполнение программу «p\_mn48s\_pxi.exe», выждать не менее 5 мин;

Примечание - Перед началом проверки рекомендуется разместить ярлык программы «p\_mn48s\_pxi.exe» на рабочем столе монитора.

5) в открывшемся окне «Выбор инструмента» из списка выбрать проверяемый модуль. Нажать кнопку «ОК» (см. рисунок А.1);

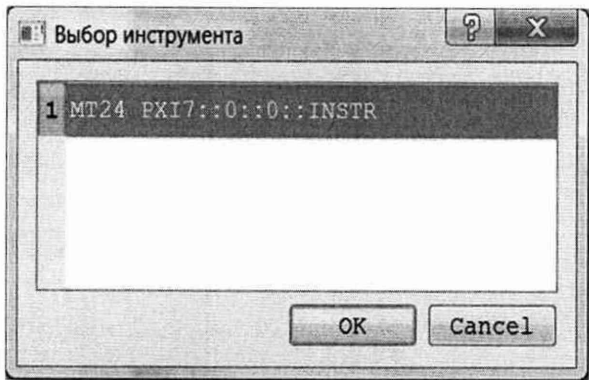

Рисунок А.1

6) в открывшейся программной панели выбрать вкладку «Калибровка», выбрать режим работы «Калибровка каналов» (см. рисунок А.2);

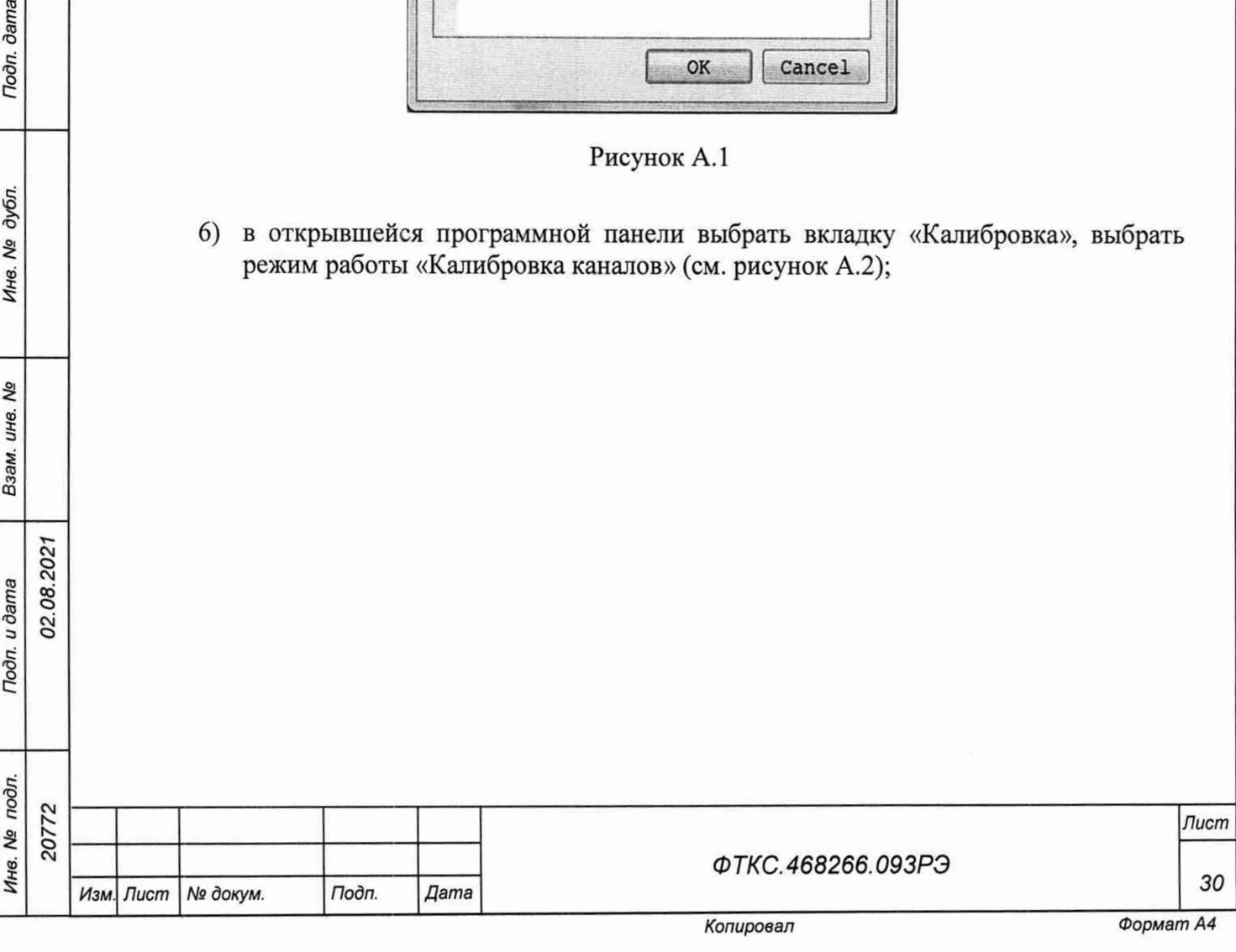

02.08.2021

**dama** 

Подп.

дубл. δý Инв.

۹ğ ине.

Взам.

n. u dama

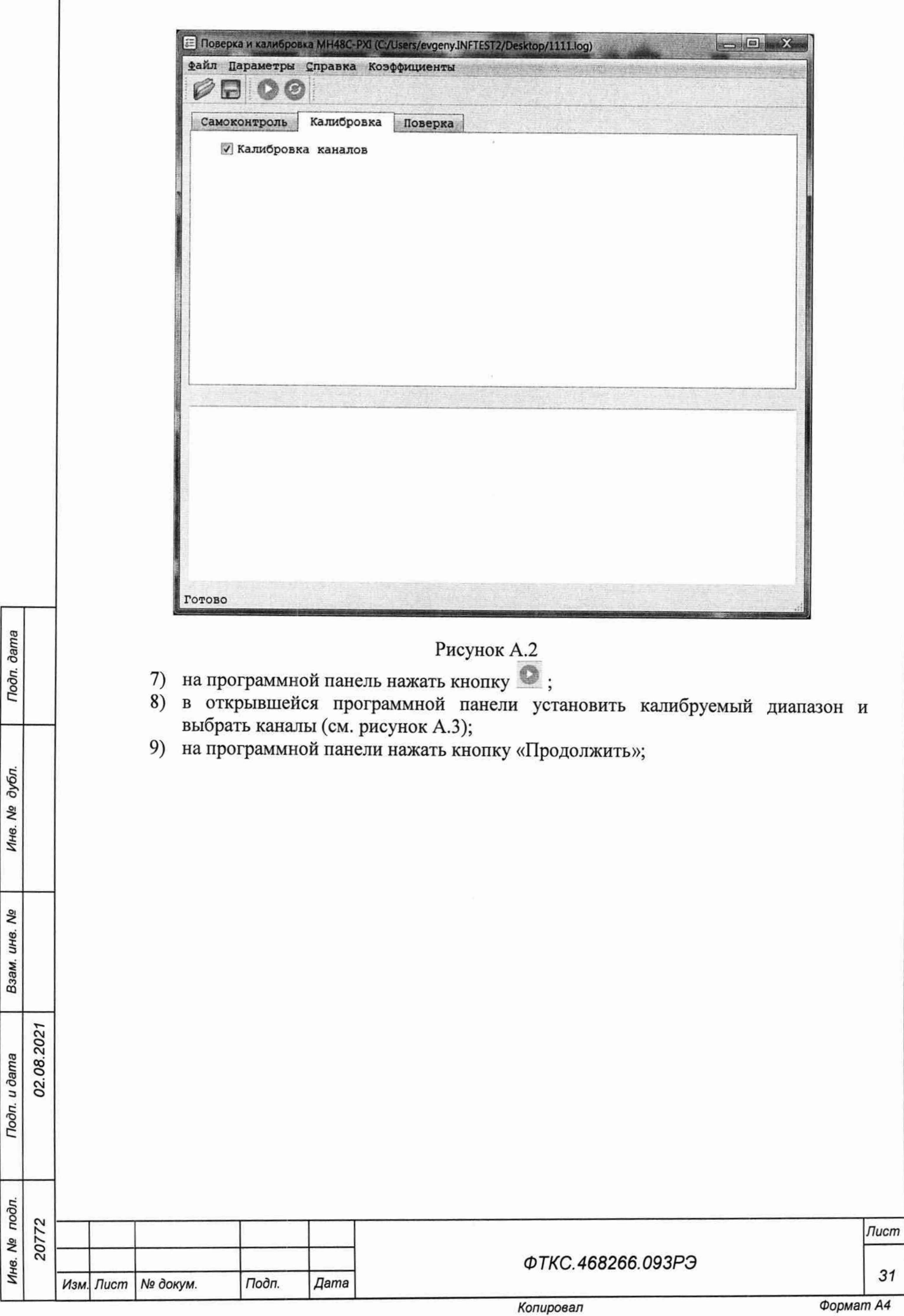

 $\overline{\phantom{a}}$ 

i.

L

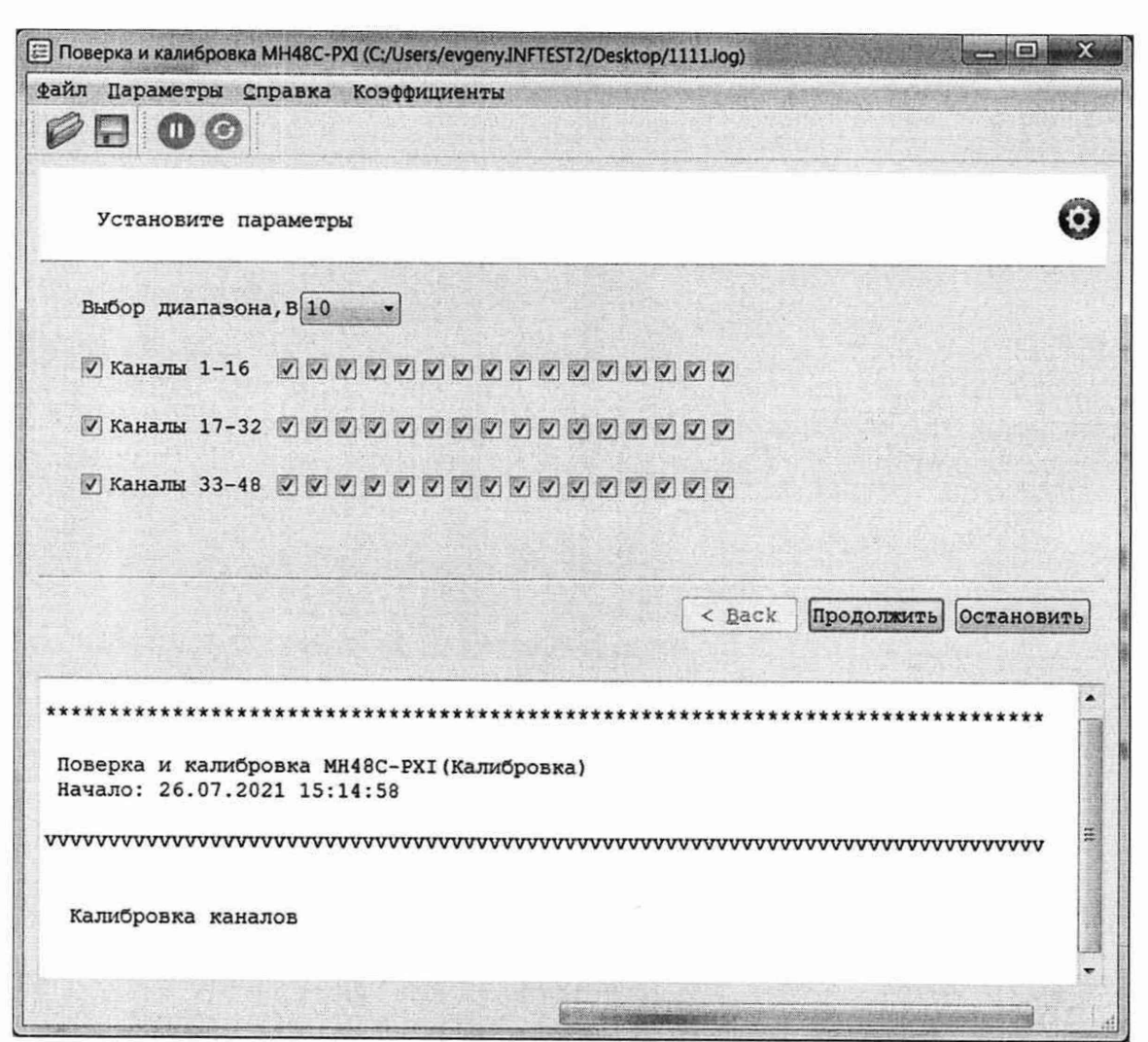

Рисунок А.3

10) установить на входах измерительных каналов модуля положительное напряжение, значение которого соответствует верхнему значению калибруемого диапазона (см. таблицу А.1). Измеренное мультиметром PV1 значение установленного напряжения по показаниям мультиметра PV1, округлённое не менее чем до шести значащих цифр, ввести в окно ввода на программной панели. Нажать на кнопку «Продолжить»;

#### Примечания

**dama** 

Подп.

дубл.

۹ğ

Инв.

ήQ

инв.

Взам.

Подп. и дата

02.08.2021

1 Значение входного напряжения устанавливать с отклонением не более 5 % от номинального значения, указанного в таблице А.1.

2 Установка напряжения производится плавным вращением регуляторов «ГРУБО» и «ТОЧНО» на лицевой панели ИОН-М с одновременным наблюдением за показаниями мультиметра PV1. После задания требуемого напряжения выждать завершения переходных процессов в течение не менее 1 мин;

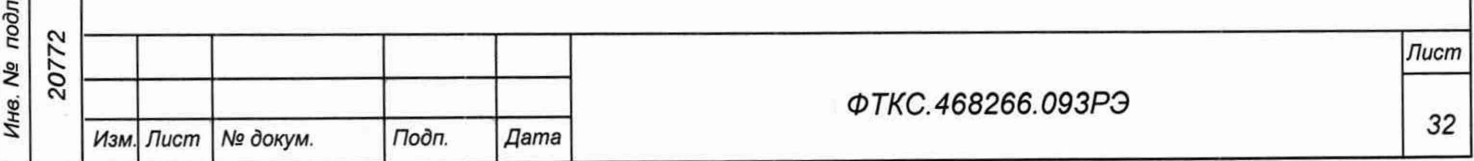

- 11) изменить полярность испытательного напряжения на входах модуля. Для этого необходимо:
	- штепсель «+» кабеля К2 подключить к гнезду «-» «ВЫХ» на ИОН-М;
	- штепсель «-» кабеля К2 подключить к гнезду «+» «ВЫХ» на ИОН-М;
- 12) установить на входах измерительных каналов модуля отрицательное напряжение, значение которого соответствует верхнему значению калибруемого диапазона. Измеренное мультиметром PV1 значение установленного напряжения по показаниям мультиметра PV1, округлённое не менее чем до шести значащих цифр, ввести в окно ввода на программной панели. Нажать на кнопку «Продолжить»;

#### Таблица А.1

2021 со О

dama

Подп.

дубл. Qo Инв.

Qo ине.

Взам.

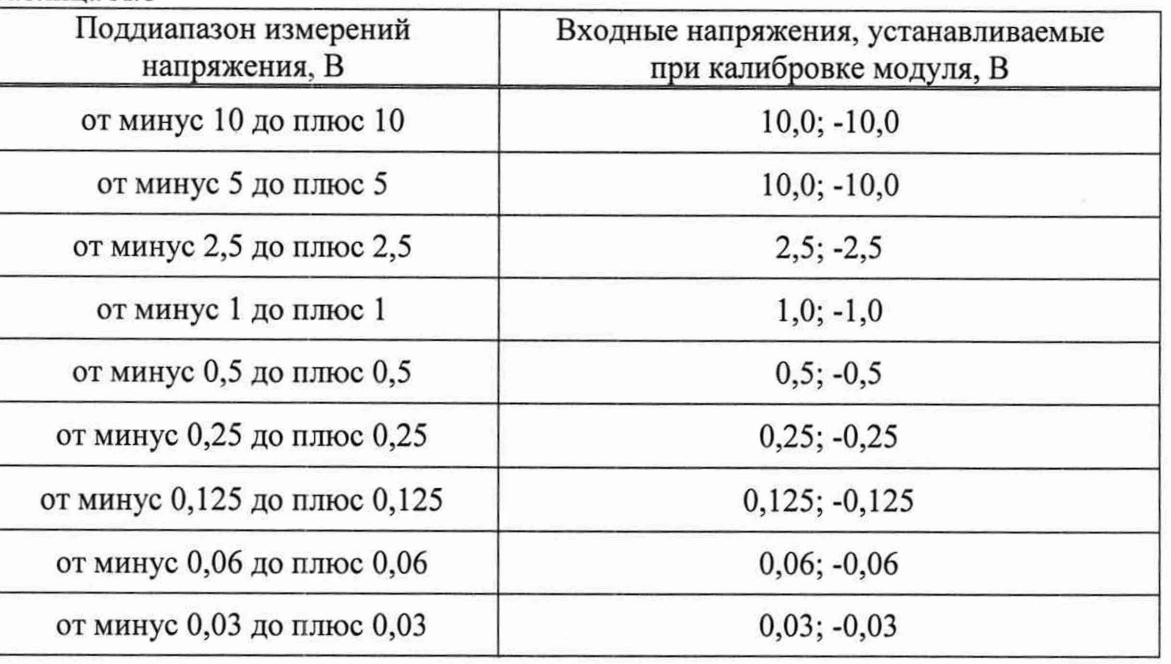

- 13) вернуть исходную полярность входных напряжений модуля. Для этого необходимо:
	- штепсель «+» кабеля К2 подключить к гнезду «+» «ВЫХ» на ИОН-М,
	- штепсель «-» кабеля К2 подключить к гнезду «-» «ВЫХ» на ИОН-М;
- 14) при необходимости калибровать остальные диапазоны модуля необходимо выполнить действия 7)-13);
- 15) выйти из программы, выключить питание приборов, носителя модулей и ПЭВМ, отключить приборы и остальные принадлежности.

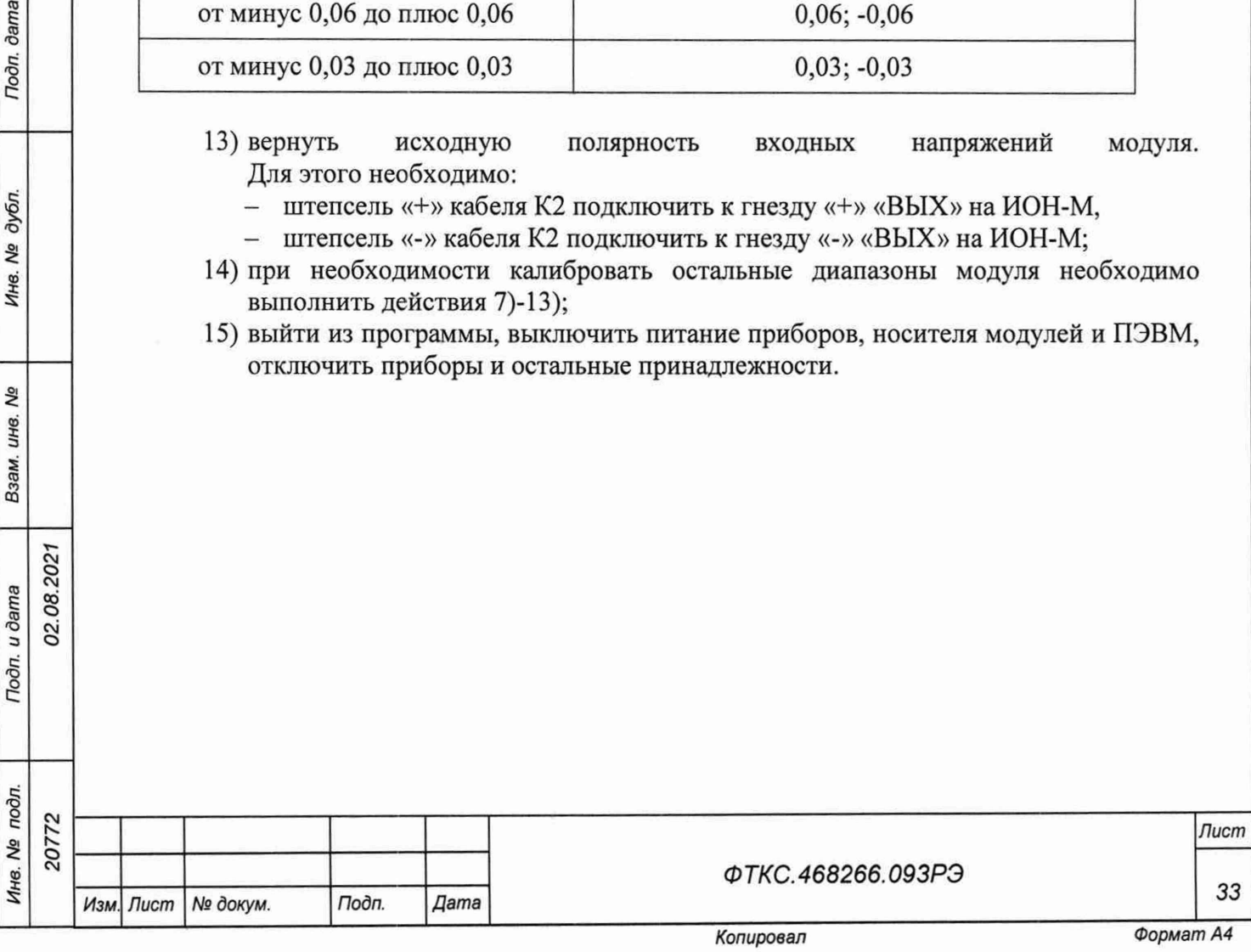

# Продолжение таблицы Б. 1

Ине. № подл. | Подл. и дата взам. ине. № | Мне. № 0урл. | | Подп. дата

Взам. инв. Ме

Todn. u dama

Инв. № подл.

Todn. dama

Инв. № дубл.

02.08.2021

20772

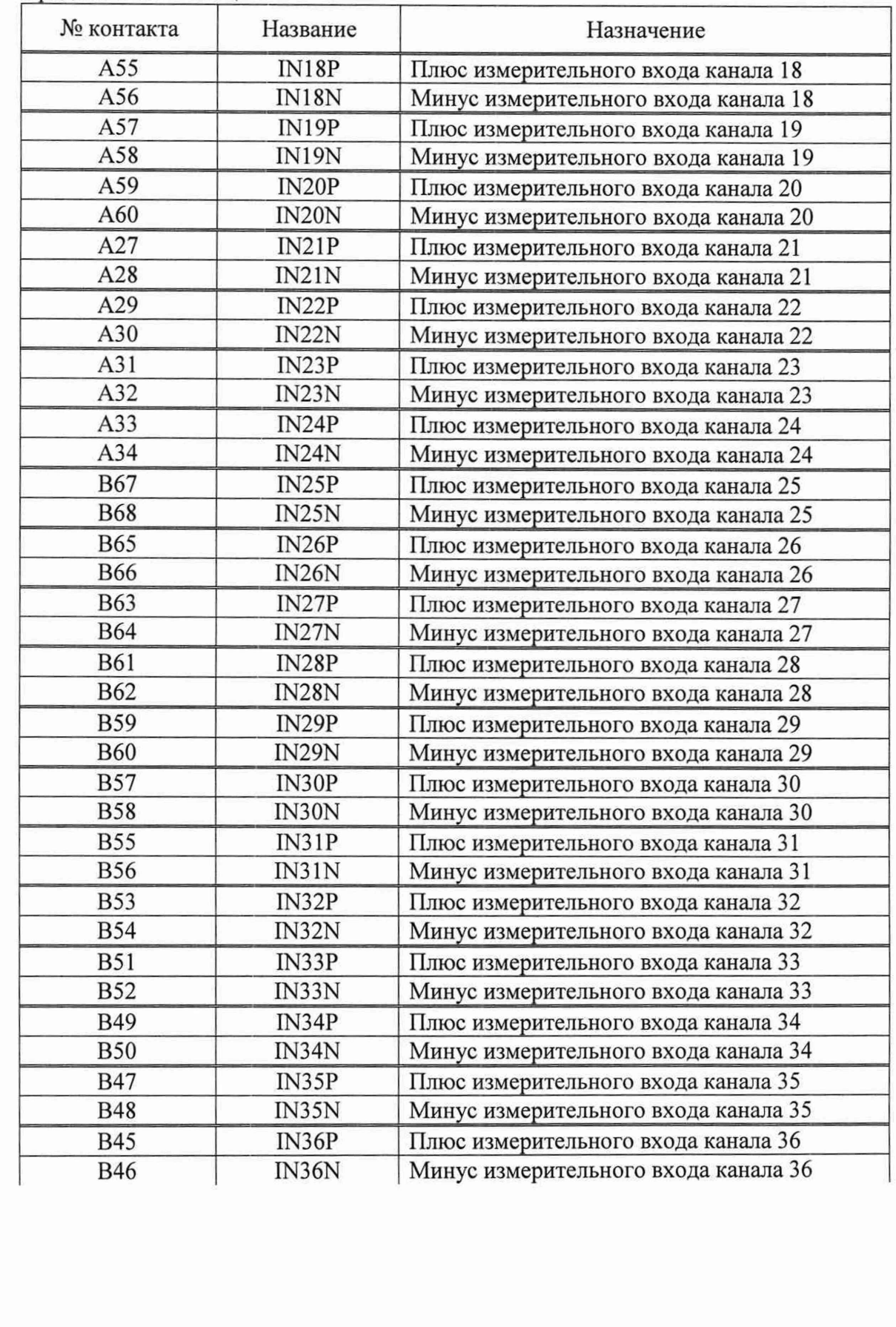

*Изм. Лист* № докум. Подп. Дата **Дата 2008** *Дата* **76.468266.093РЭ** 34

# Продолжение таблицы Б.1

Toon. dama

Инв. № дубл.

Взам. инв. Ме

Подп. и дата

Инв. № подл.

02.08.2021

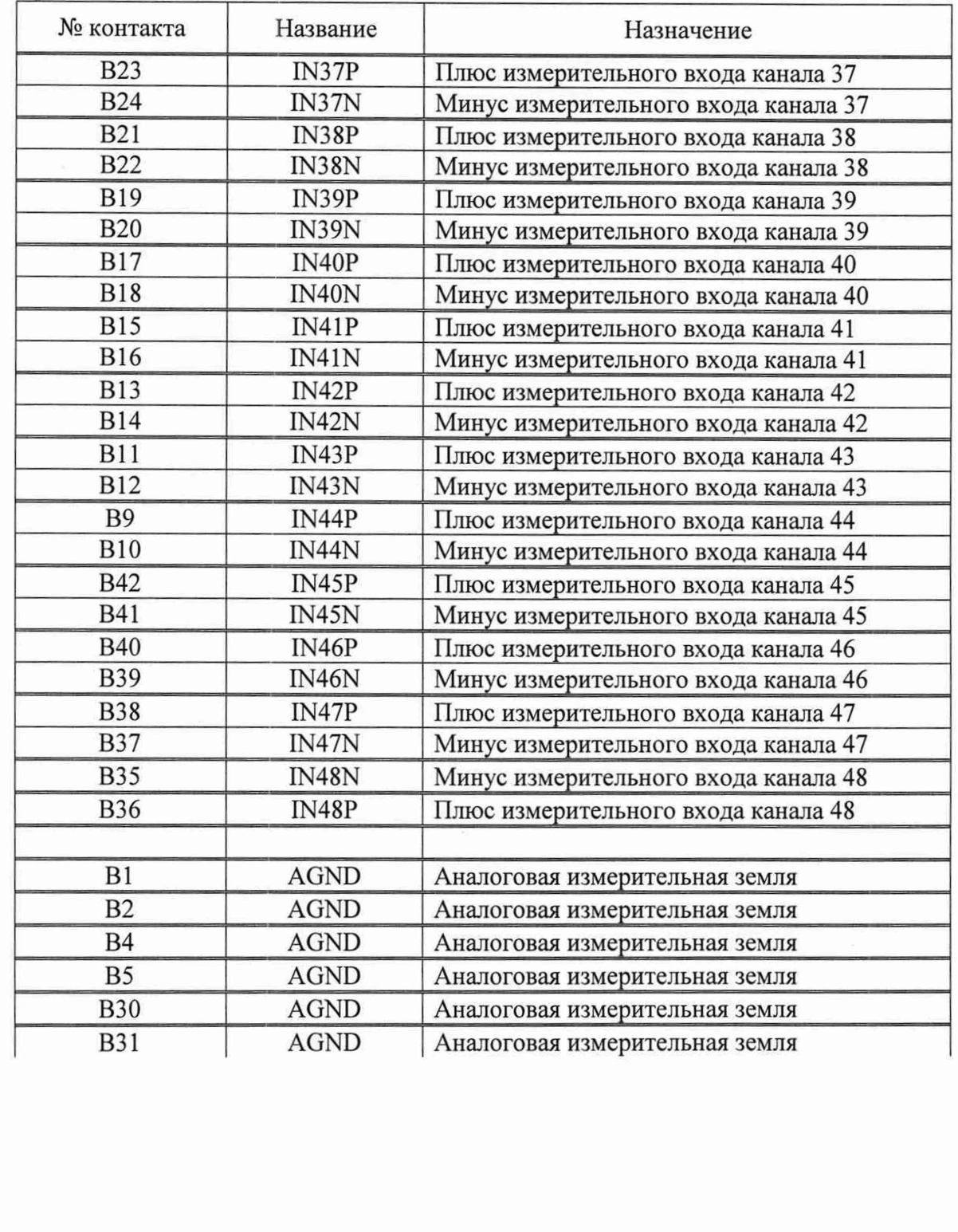

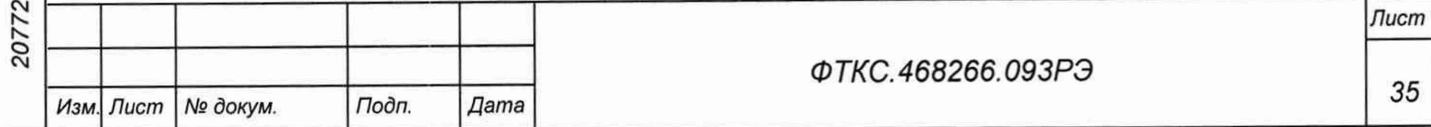

Копировал

#### Продолжение таблицы Б.1

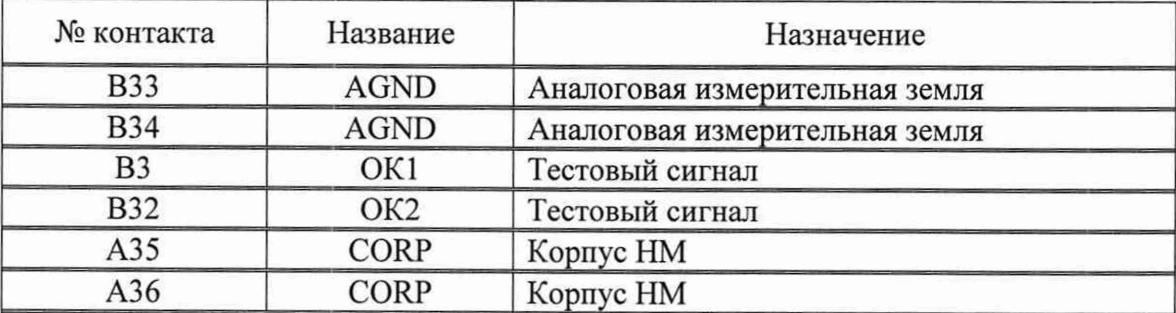

### Примечания

1 Измеряемые сигналы должны подаваться на входы IN(I)P и IN(I)N модуля с учетом полярности входного сигнала экранированными витыми парами.

2 Цепи AGND, OKI и ОК2 - технологические. Подключение к этим контактам соединителя пользователем запрещается.

3 Цепь CORP предназначена для обеспечения электрического контакта защитного экрана кабеля, подсоединяемого к модулю, с корпусом НМ.

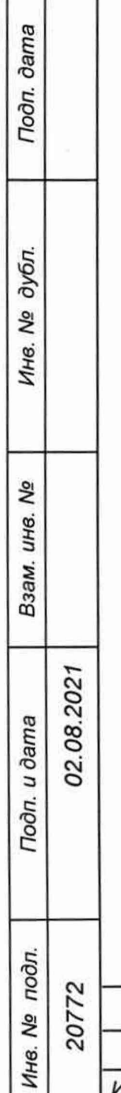

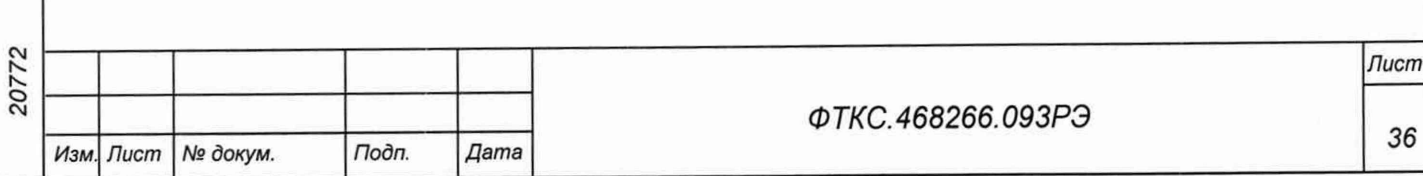

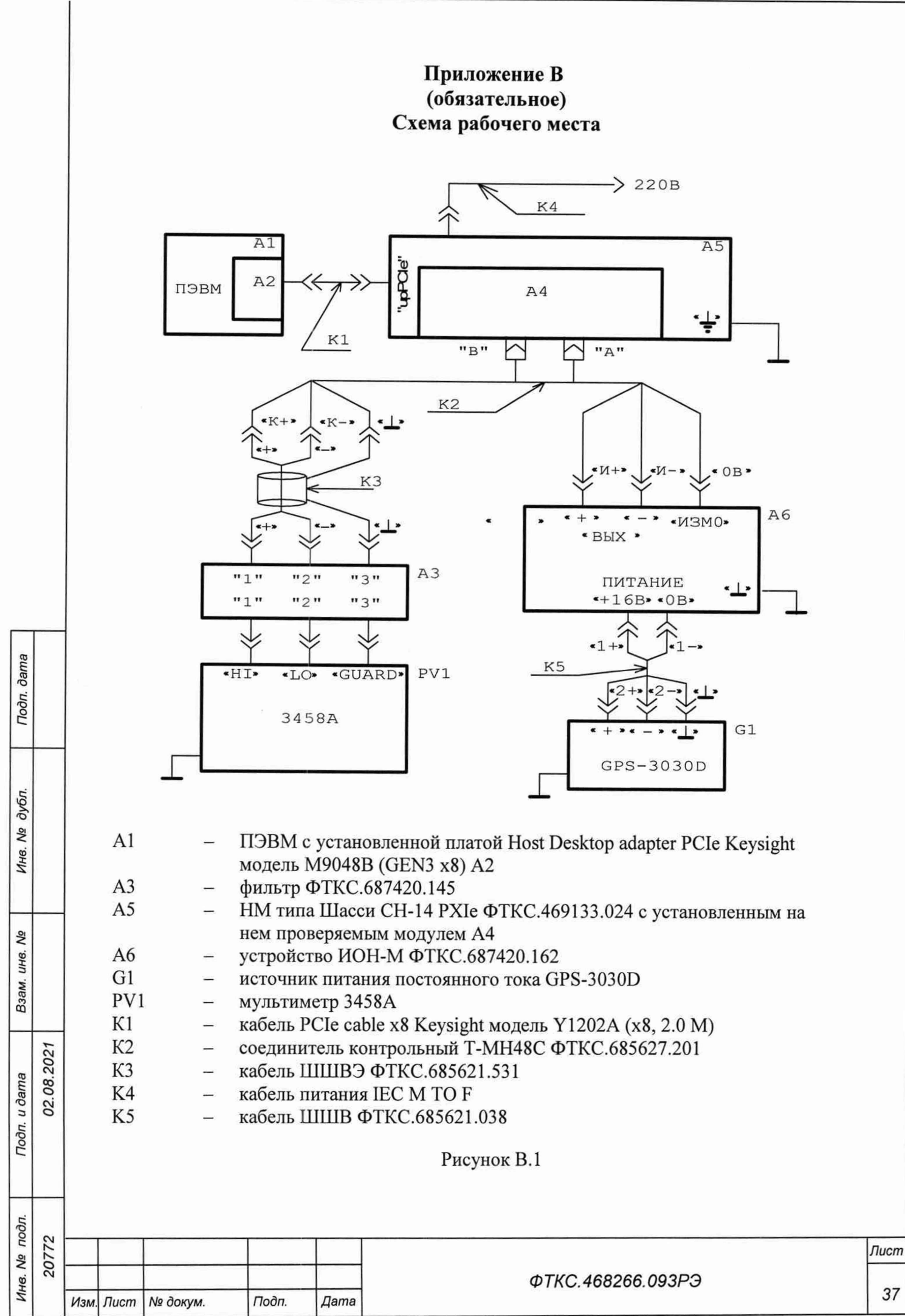

## Приложение Г (справочное)

## Обозначения, принятые в протоколе результатов поверки

Г.1 В протоколе результатов поверки приняты следующие обозначения:

Uн - эталонное напряжение, подаваемое на входы измерительных каналов модуля;  $Ux$ наихудшее измеренное значение  $\, {\bf B}$ пределах доверительного

интервала;

Ах - максимальное значение относительной погрешности измерения;

Ан - норма относительной погрешности.

Примечание - Ux рассчитывается по значениям, находящимся внутри доверительного интервала. Доверительный интервал Е рассчитывается по всей совокупности измерений U<sub>i</sub> следующим образом:

$$
E = 1.96 \cdot \sqrt{\frac{\sum_{i=1}^{100} (U_i - U_{no})^2}{100}};
$$

$$
\text{true} \quad U_{\text{no}} = \frac{\sum_{i=1}^{100} U_i}{100};
$$

dama

Подп.

дубл. Nº Инв.

۹ğ ине.

Взам.

Toon. u dama

02.08.2021

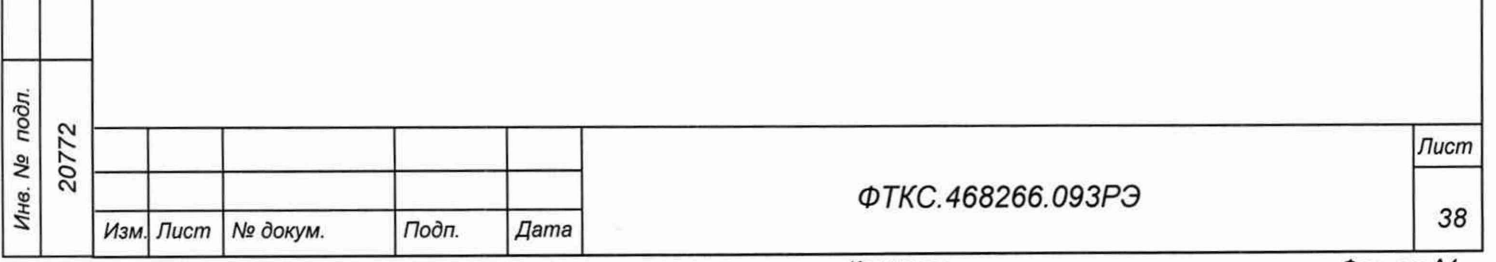

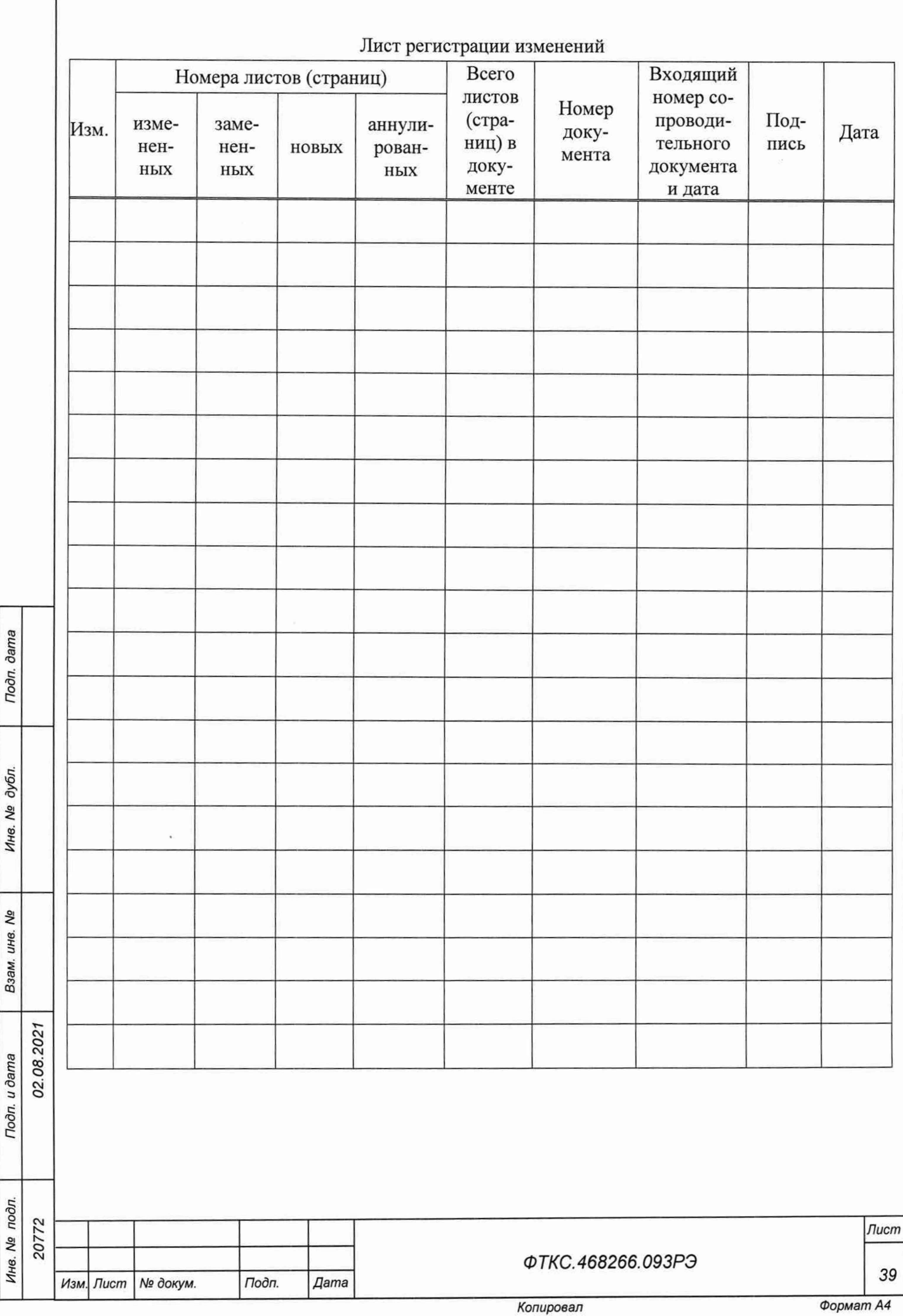